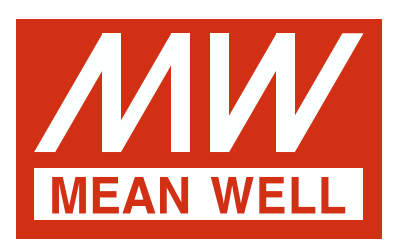

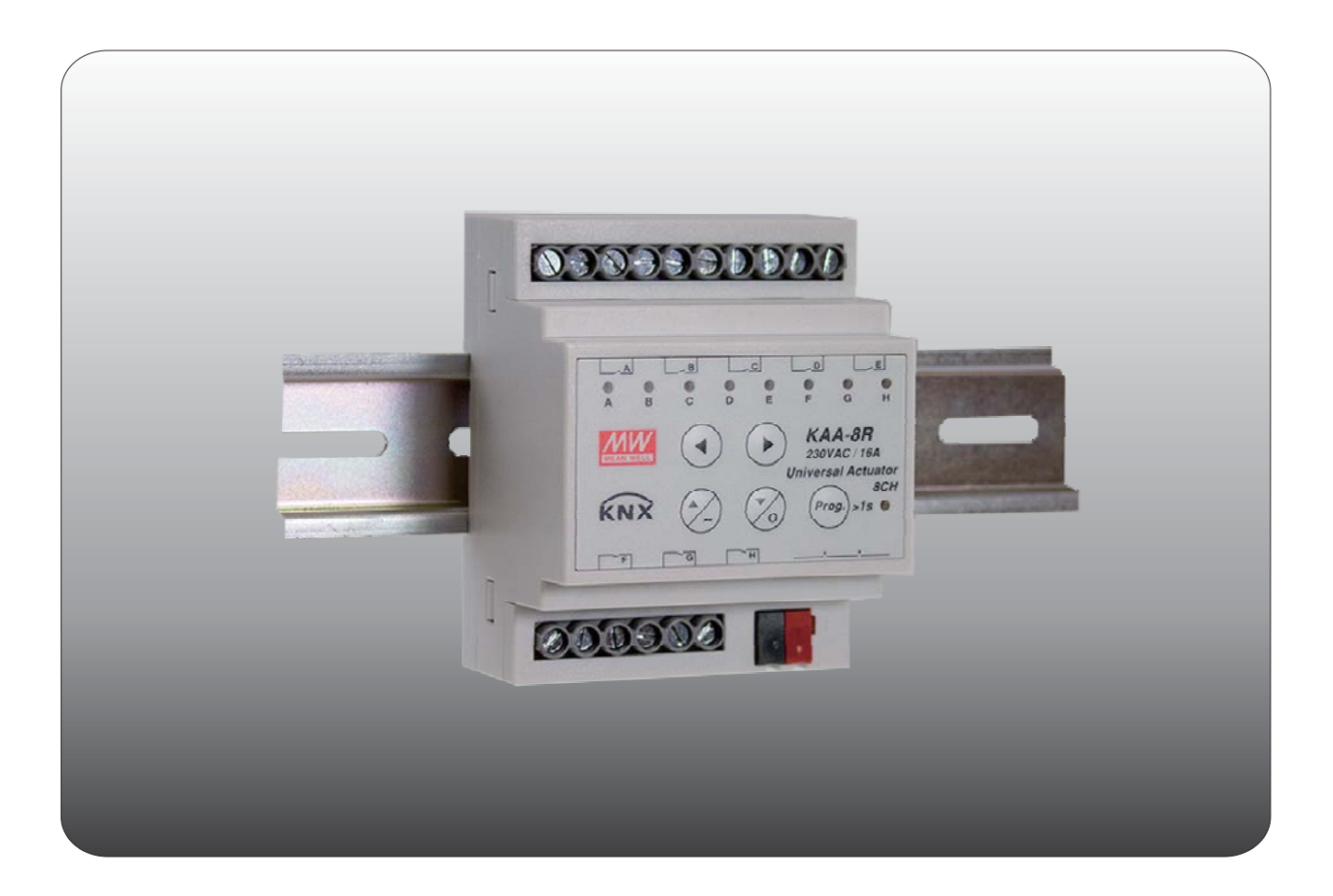

# **KAA-8R Universal Actuator Instruction manual**

# **Content**

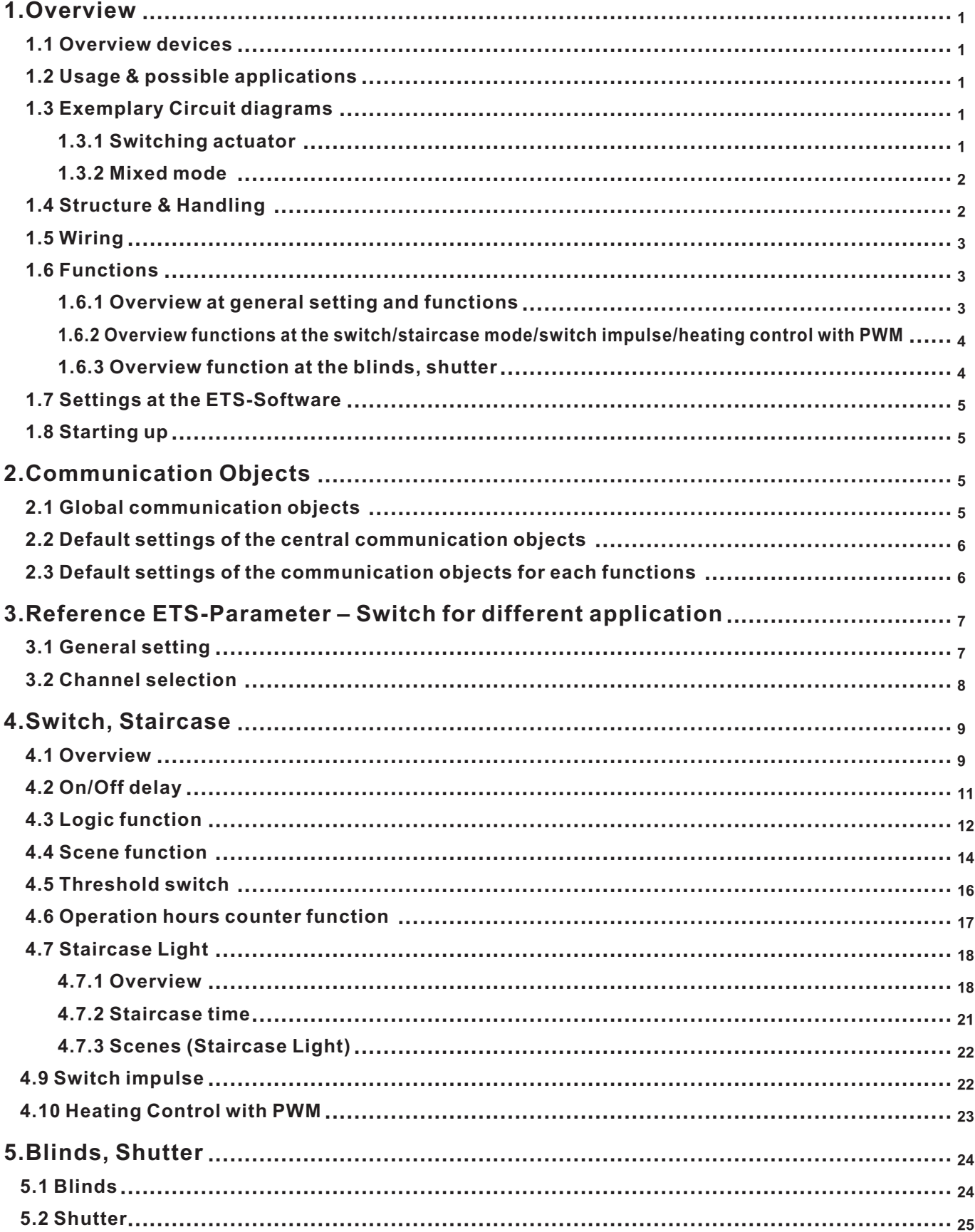

# **Content**

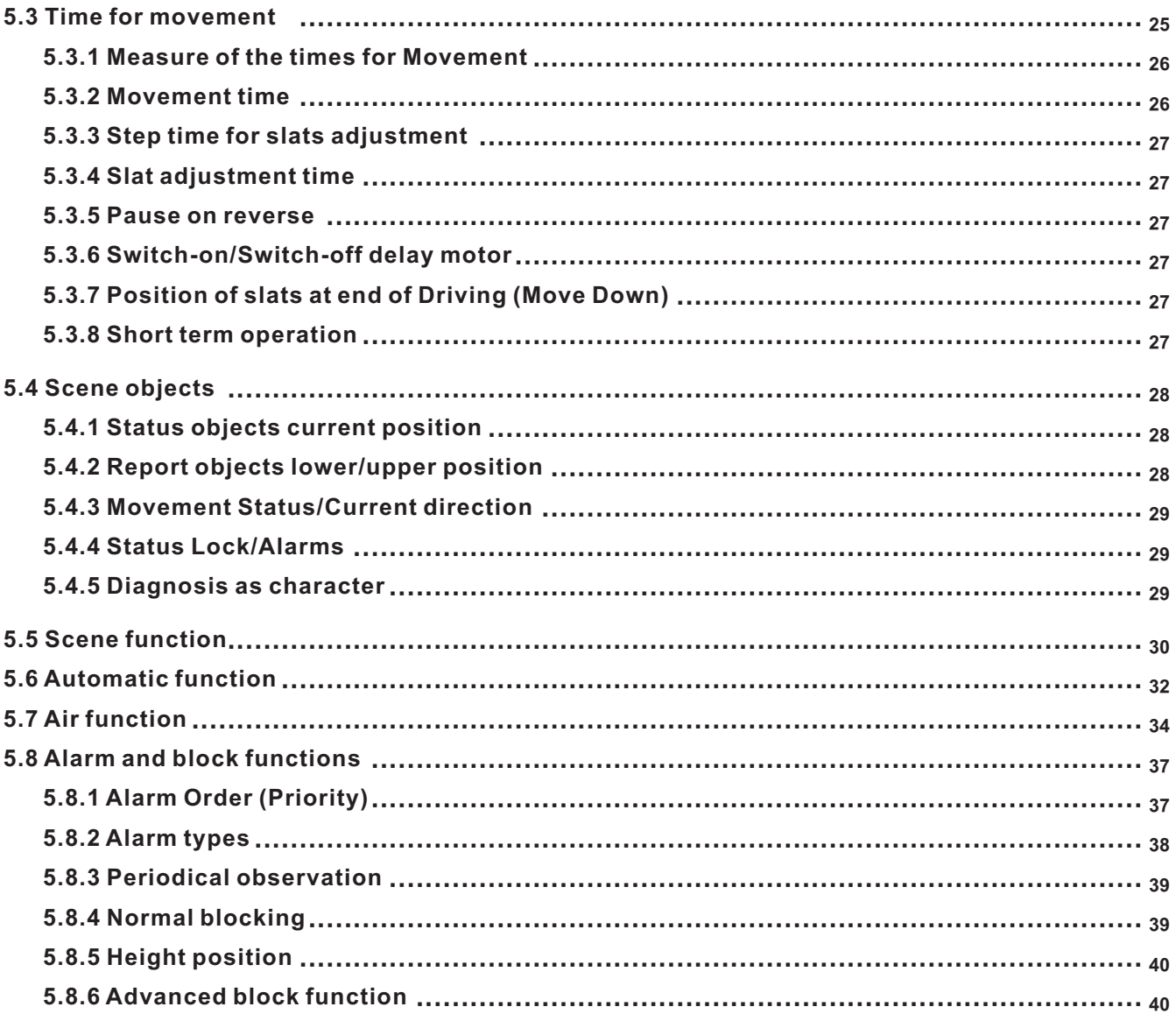

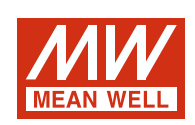

# **KAA-8R Universal Actuator Instruction manual**

# **1.Overview**

# **1.1 Overview devices**

- The manual refers to the following devices: (Order Code respectively printed in bold type):
- **KAA-8R-10** Universal Actuator 8-fold, 230V AC, 10A.
	- ◎ 4 Channels for shutter motors up to 600W, Manual control or 8 Channels for switching outputs for ohmic loads up to 2300W.
	- ◎ Any supposable mixed form of switching outputs and shutter output possible.
- **KAA-8R** Universal Actuator 8-fold, 230V AC, 16A.
	- ◎ 4 Channels for shutter motors up to 600W, Manual control or 8 Channels for switching outputs for ohmic loads up to 3680W. ◎ Any supposable mixed form of switching outputs and shutter output possible.

#### **1.2 Usage & possible applications**

The universal actuator has its field of applications always if you ask flexibility. It can be parameterized as well as an adequate switching actuator.

Further, there is the possibility of embedding the channel into automatic blocks and activate different scenes. At activation of the automatic function, absolute position can be approached via 1 Bit object. This function is e.g. very suitable for the start-up of sunblind positions, which are called via a brightness sensor. Additional weather alarms are parameterize able, which can call determined functions at the universal actuator.

Additional a manual control of the shutter/blinds can be switched on or off.

Parameterized as switching actuator, the settings switching output and staircase are available. At the configuration switch, all settings are available which are necessary for a comprehensive parameterization. As well On-/Off-delay, normally opened mode or normally closed mode, cyclic sending, central function, logical functions as scene function are adjustable. Additional the reset behavior and the blocking behavior can be set.

Via the staircase function an automatic switch off after a determined time can be adjusted.

# **1.3 Exemplary Circuit diagrams**

### **1.3.1 Switching actuator**

Parameterized as switching actuator, the actuator is connected in the following way:

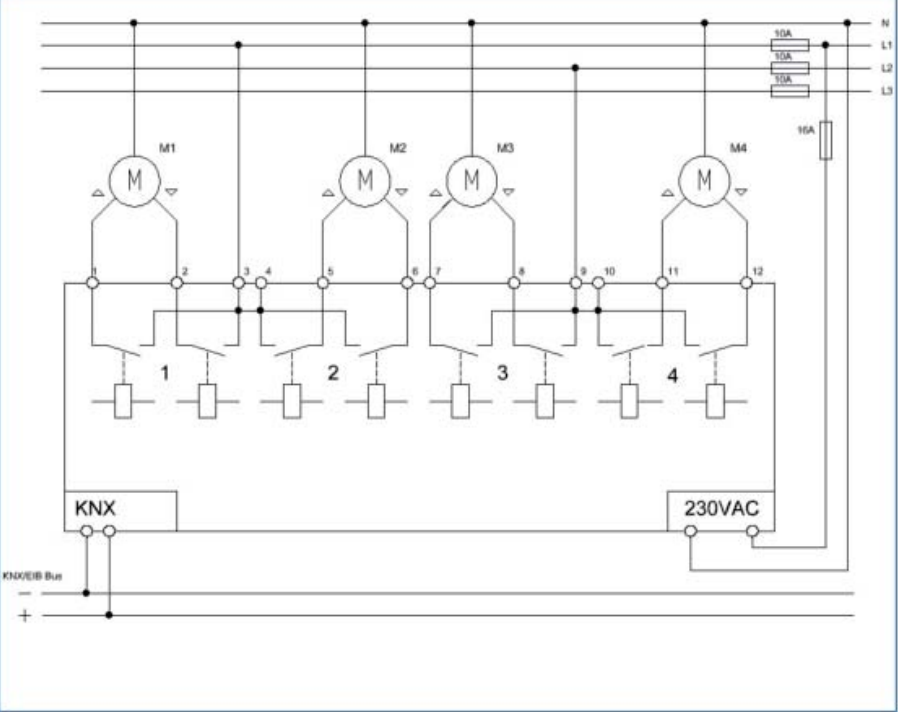

Illustration 3: Exemplary circuit diagram as 8-fold switching actuator

# **1.3.2 Mixed mode**

Also arbitrary mixed modes are possible, e.g. in the following way:

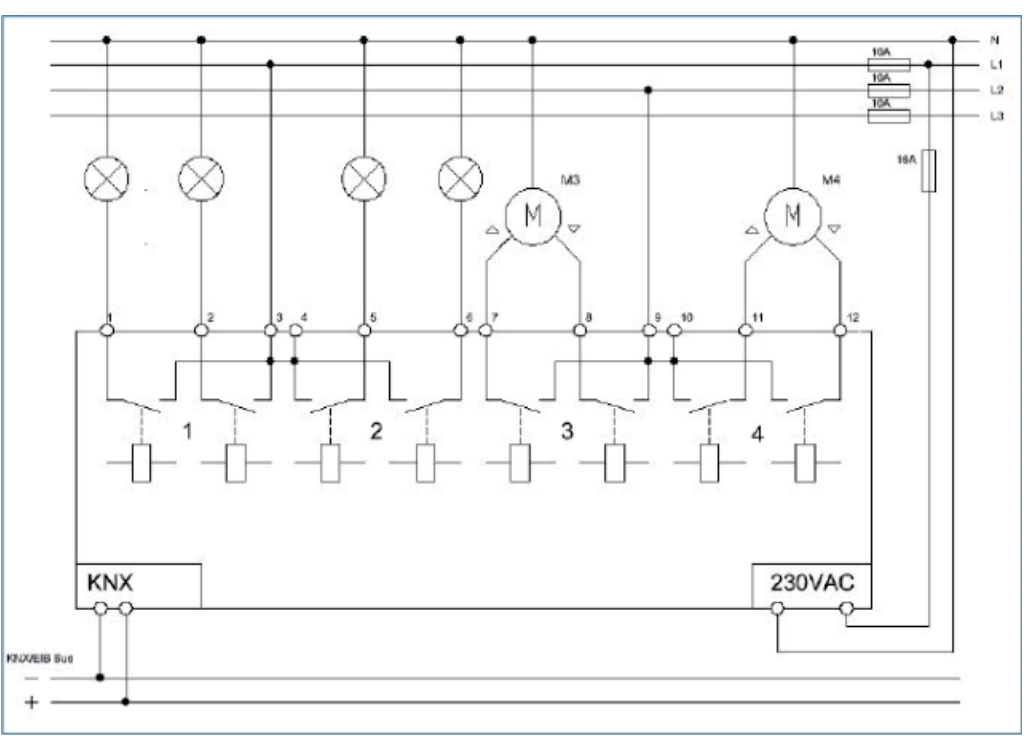

Illustration 4: Exemplary circuit diagram as switching and shutter actuator

# **1.4 Structure & Handling**

The universal actuator (KAA-8) contains of a programming button as well as a programming-LED, which shows a activated programming button. The universal actuator works with 230V AC. Every channel of the MRDC device contains of a status-LEDs. The status-LEDs show an active run-up or an active run-down command.

With the buttons left/right you can chose the channel and with the buttons up/down you can move the channel down or up. The following illustration shows a 8-fold universal actuator:

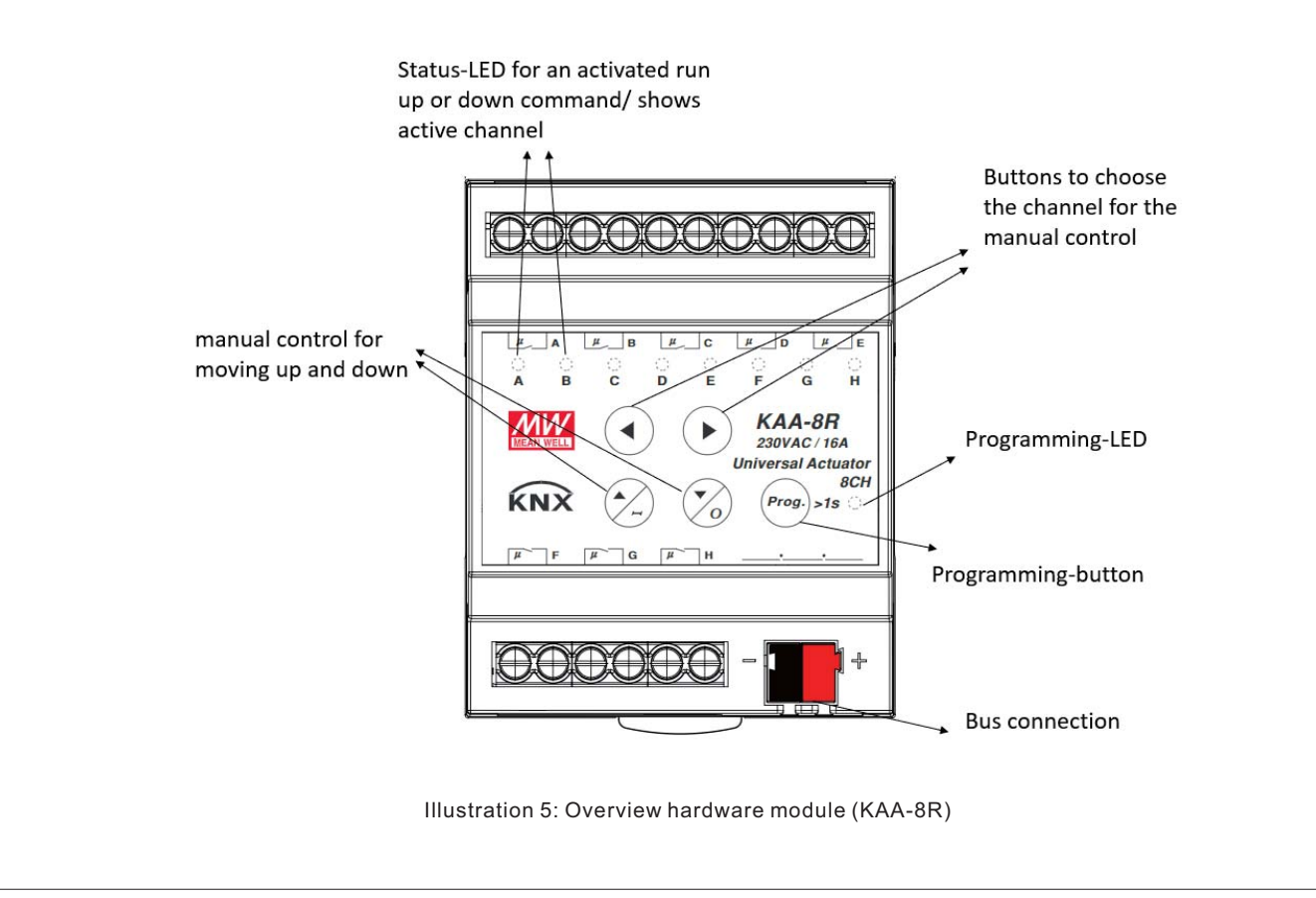

# **1.5 Wiring**

- Use wires with an adequate cross-section.
- Use suitable mounting tools to do the wiring and mounting.
- The maximum number of bus devices connected is 256.
- The maximum length of a line segment is 350 m, measured along the line between the power supply and the furthest bus device.
- The maximum distance between two bus devices cannot exceed 700 m.
- The maximum length of a bus line is 1000 m, keeping into account all segments.

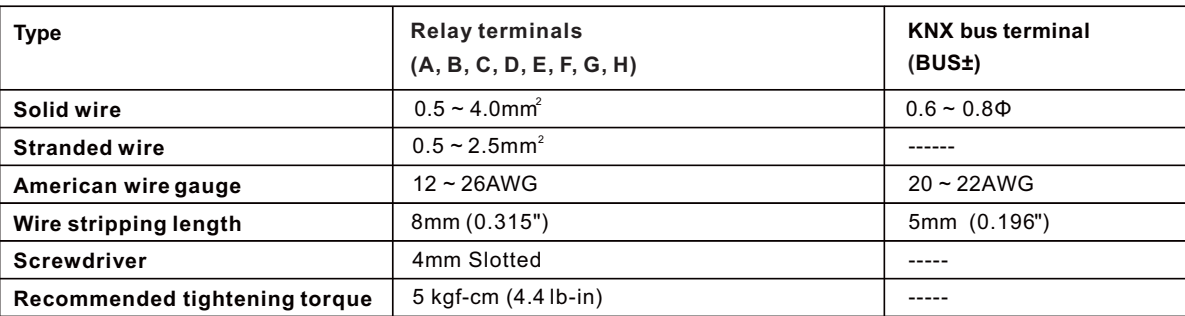

# **1.6 Functions**

The functionality is the same for all channels. Depending on the hardware module the device contains of up to eight channels. At the first step, every channel can be selected as not active, Switch/Staircase/switch impulse, heating control with PWM

#### **not active**

The channel becomes no more functions allocated. There are no more opportunities to parameterize the channel.

# **Switch, Staircase, switch impulse, heating control with PWM**

Every channel of the pair of channels can be selected individually as switch or staircase, switch impulse…etc. at the next step.

If the channel is selected as switch, different switching actions can be parameterized. Additional actions, like logic functions and scene functions, can be parameterized.

If the channel is selected as staircase, a staircase function, which causes an automatic cutout after an adjusted time, can be parameterized. Additional settings for the adjustment of the staircase function are available. Like switch, staircase function, you can find corresponding setting when selecting "switch impulse" or "heating control with PWM". Please find detail information in Later chapter.

# **Blinds, Shutter**

Afterwards the pair of channels A/B to O/P or rather G/H can be divided into shutter or blinds. In principle the functions for shutter and blinds are the same. But there is no movement for slats at the shutter configuration.

If a channel is selected as shutter/blinds, the user has different possibilities to parameterize the movement of a shutter or blinds. By different settings for the travel time, the actuator can be adapted to every kind of shutter/blinds. Furthermore you can adjust a pause at change of direction and a switch on delay or a switch off delay for the motor. Also you can restrict the driving area or move the shutter by giving absolutely driving commands. By using scene or automatic functions you can select more shutters with only one driving command. There are also preferences for weather alarms.

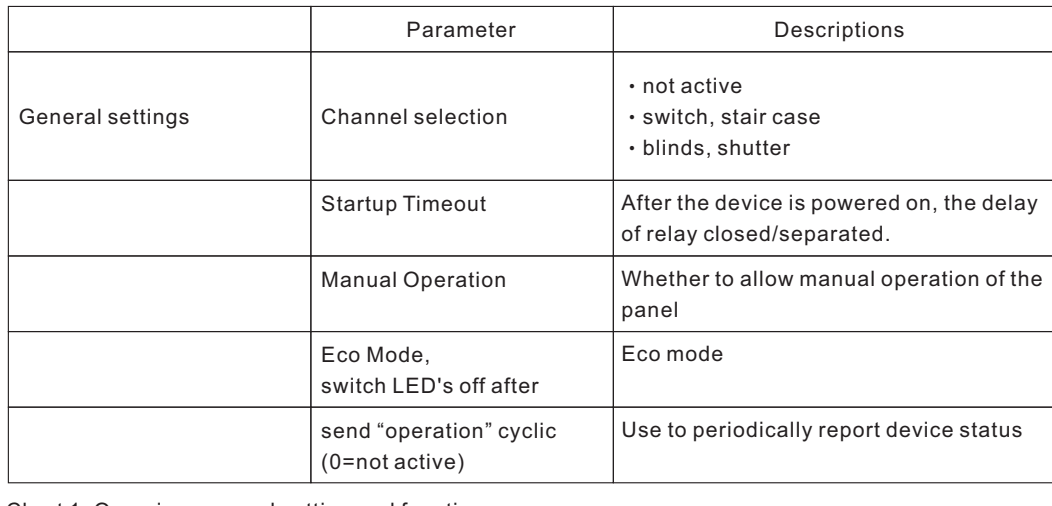

# **1.6.1 Overview at general setting and functions**

Chart 1: Overview general setting and functions

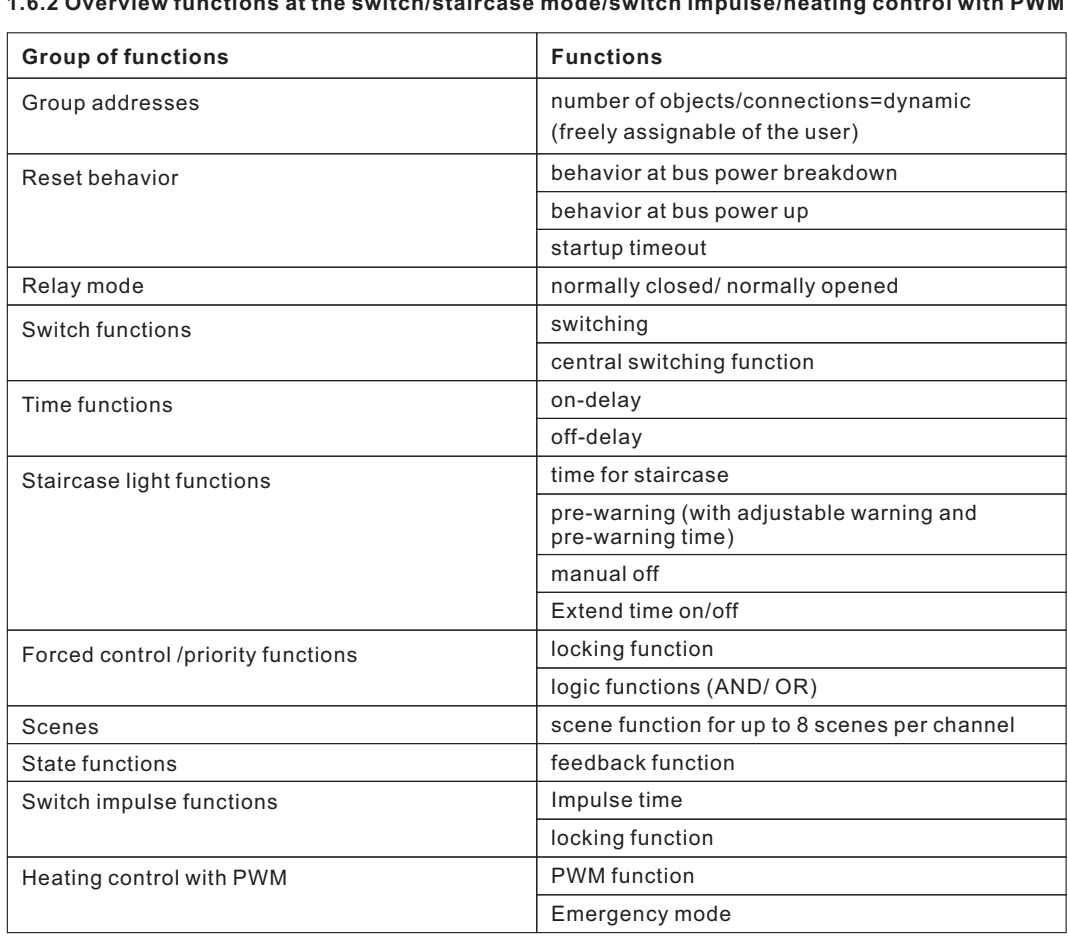

# **1.6.2 Overview functions at the switch/staircase mode/switch impulse/heating control with PWM**

Chart 2: Overview functions for switch, staircase mode

# **1.6.3 Overview function at the blinds, shutter**

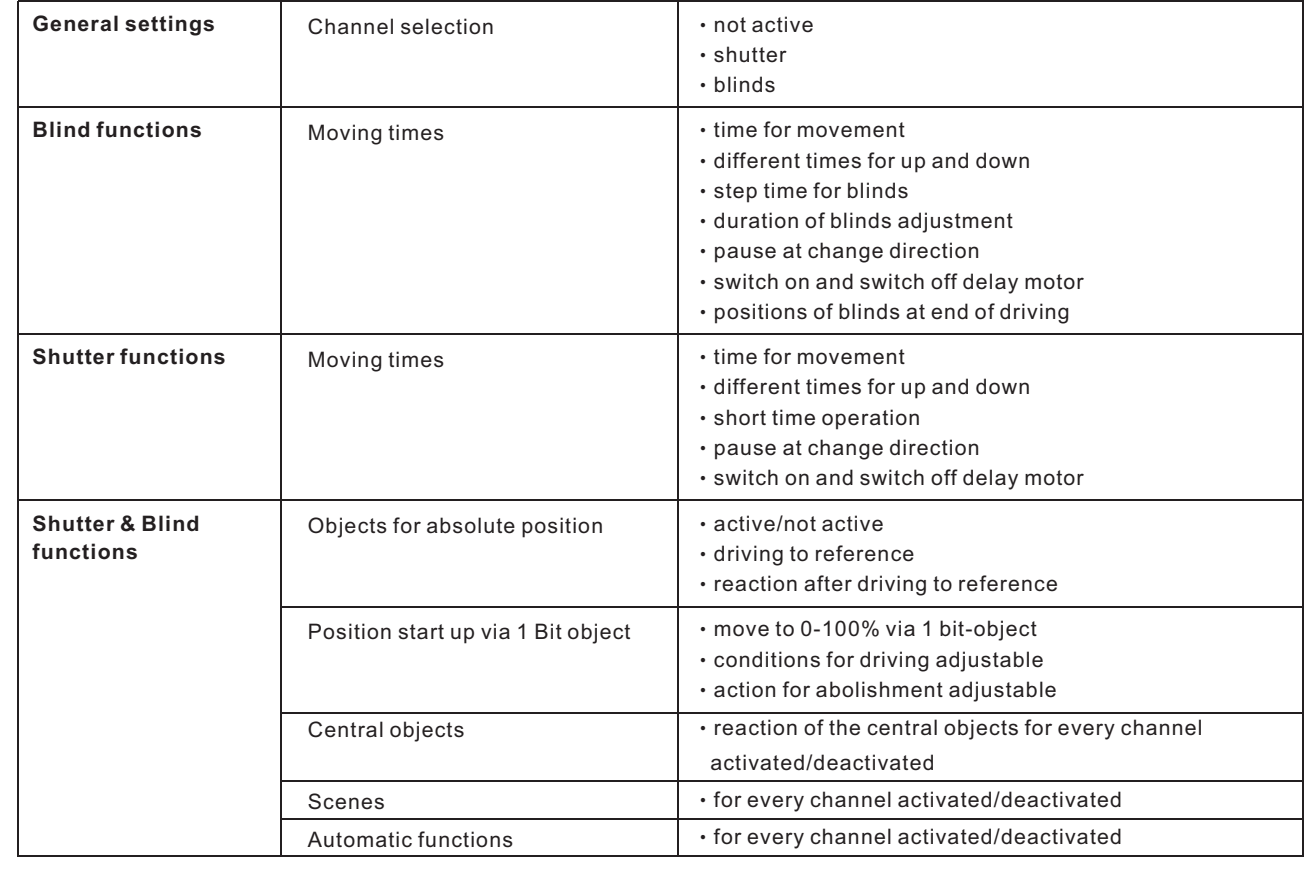

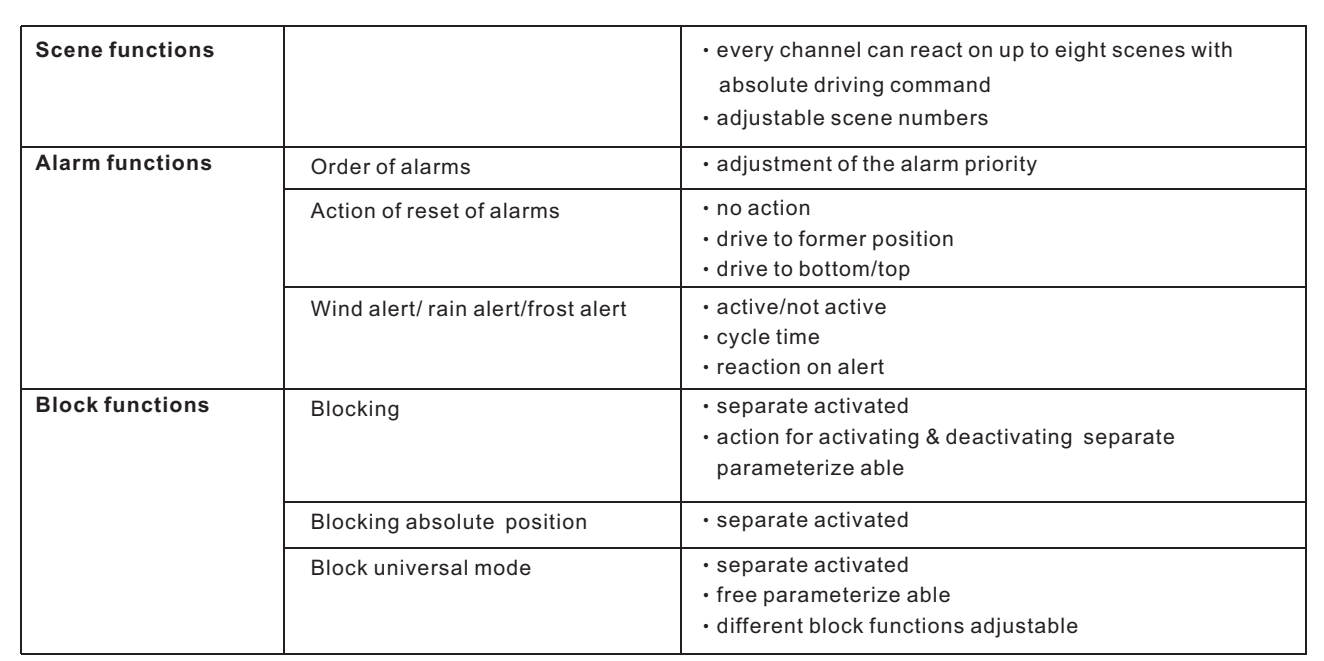

# **1.7 Settings at the ETS-Software**

Selection at the product database:

Manufacturer: MEANWELL Enterprises Co. Ltd

Product family: Output

Product type: Universal actuator

Product name: addicted to the used type, e.g.: KAA-8R universal actuator 8-fold, 16A

Order number: addicted to the used type, e.g.: KAA-8R

# **1.8 Starting up**

After wiring, the allocation of the physical address and the parameterization of every channel follow:

(1) Connect the interface with the bus, e.g. MEANWELL USB interface KSI-01U

- (2) Switching the power supply
- (3) Set bus power up
- (4) Press the programming button at the device(red programming LED lights)
- (5) Loading of the physical address out of the ETS-Software by using the interface(red LED goes out, as well this process was completed successful)
- (6) Loading of the application, with requested parameterization
- (7) If the device is enabled you can test the requested functions(also possible by using the ETS-Software)

# **2.Communication Objects**

# **2.1 Global communication objects**

The central communication objects are standardly shown. They contain as well the communication objects, which are only valid for corresponding functions.

# **2.2 Default settings of the central communication objects**

The following chart shows the default settings of the global communication objects:

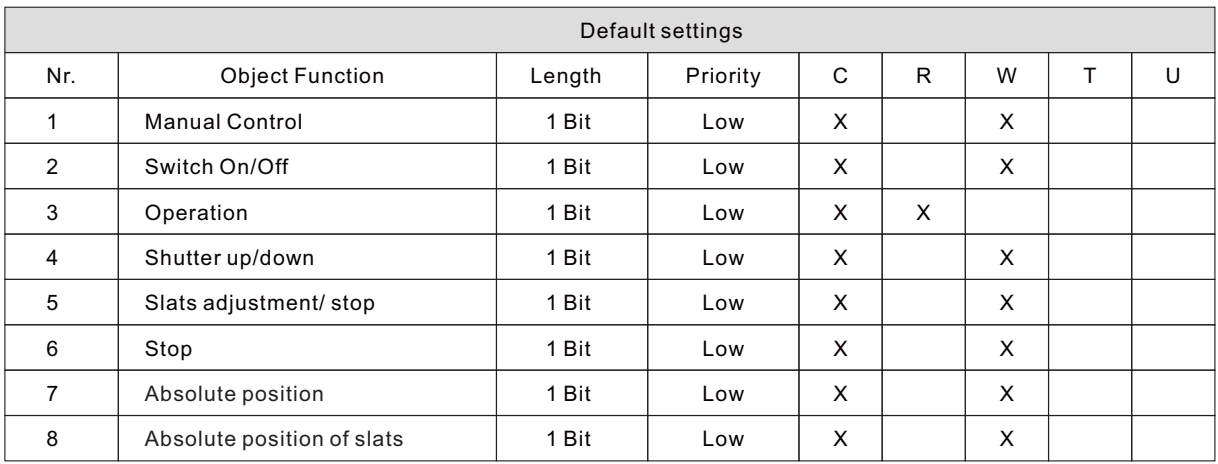

#### Chart 3: Overview fantions for blinds, shutter

You can see the default values for the communication objects from the upper chart. According to requirements the priority of the particular communication objects as well as the flags can be adjusted by the user. The flags allocates the function of the objects in the programming thereby stands C for communication, R for Read, W for write, T for transmit and U for update.

#### **2.3 Default settings of the communication objects for each functions**

The following chart shows the default settings of the communication objects, if the pair of channels is selected as shutter/blinds:

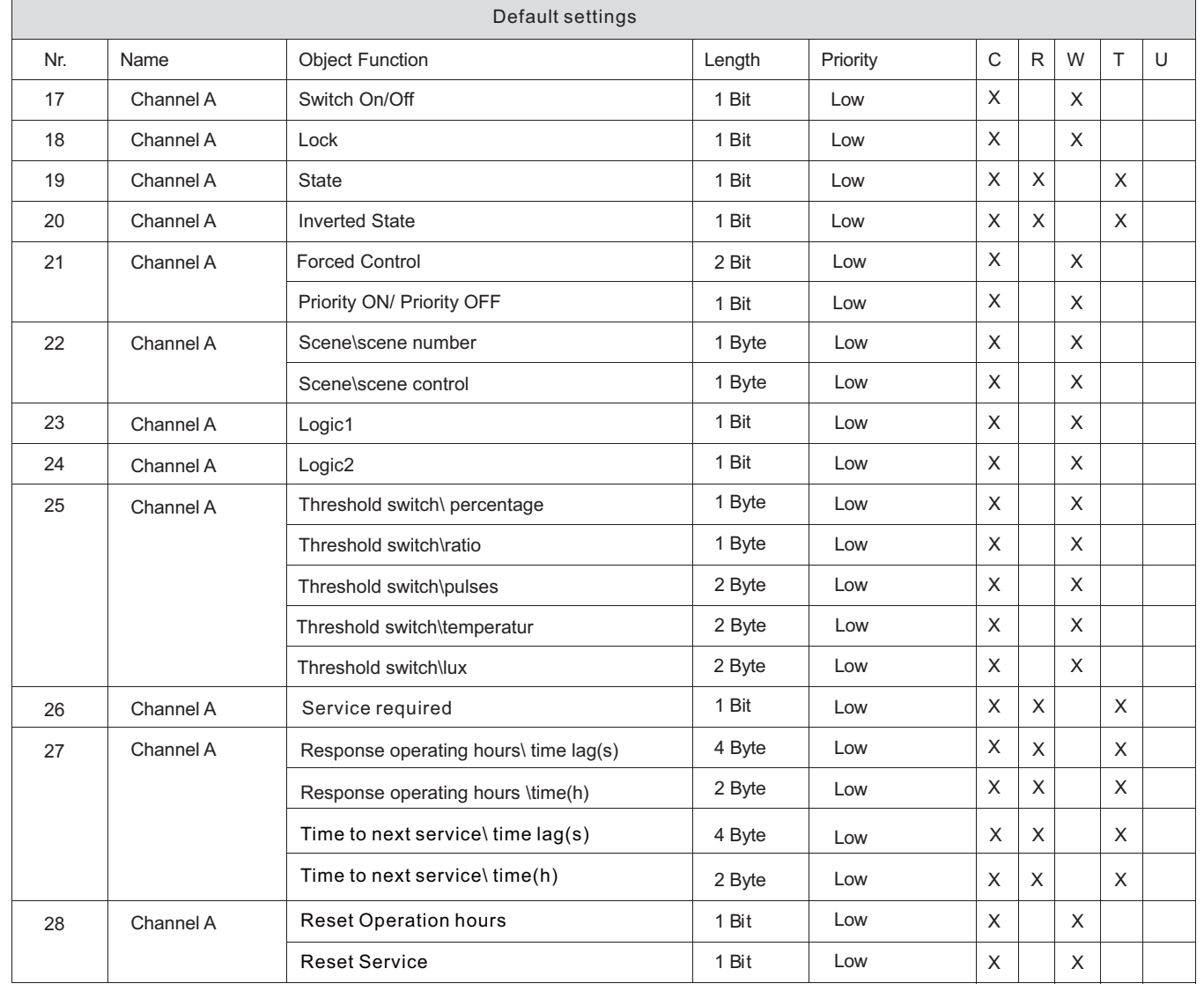

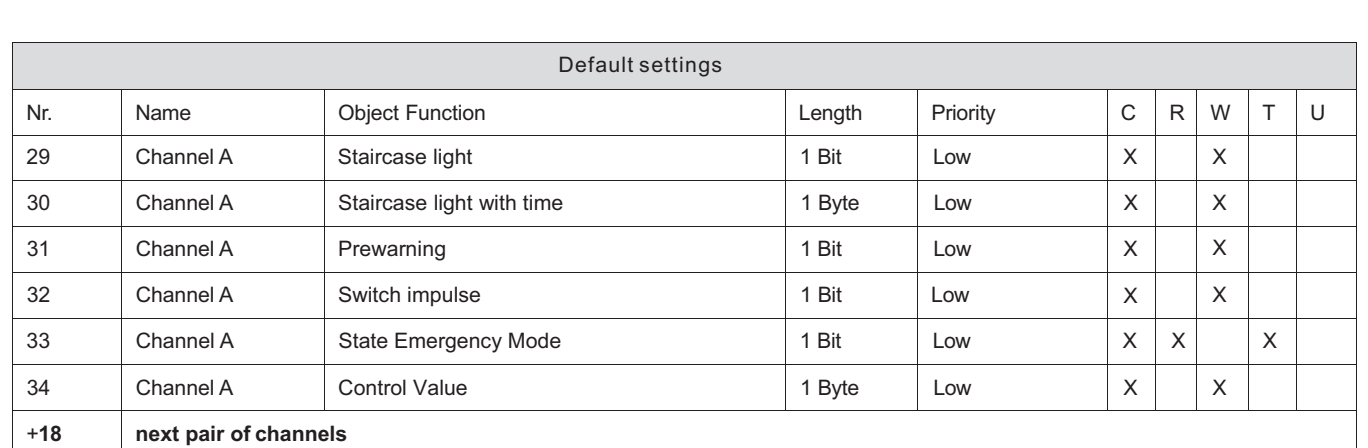

Chart 4: Defaultsettingsofthecommunicationobjectsforeachfunctions

# **3.Reference ETS-Parameter – Switch for different application 3.1 General setting**

The following illustration shows the menu of General setting.

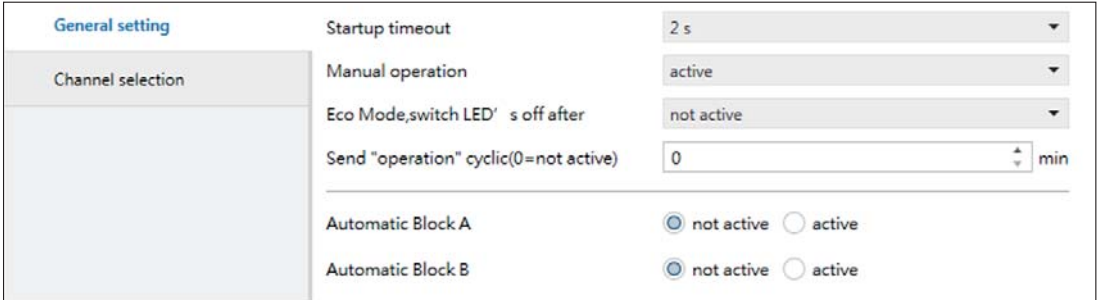

The blocks A and B can be activated or deactivated separately. If an automatic block gets activated, the according communication objects appear. There are four communication objects for every block, respectively one for every automatic function.

The communication objects are shown at the following chart:

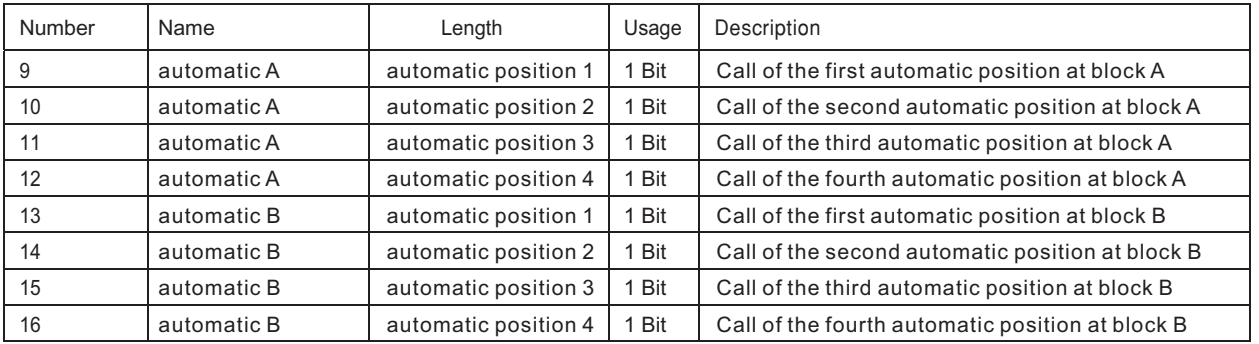

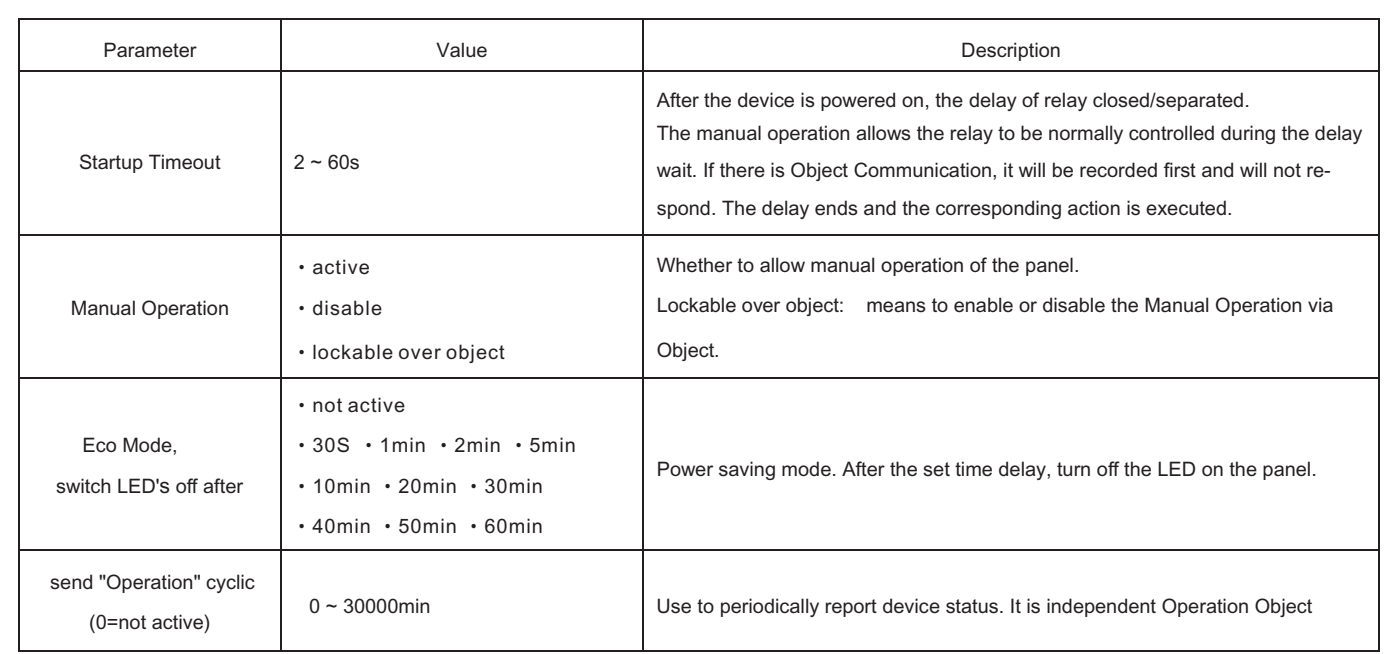

#### **3.2 Channel selection**

To operate the universal actuator as switching actuator, at first the each channel, e.g. Channel A, must be selected as "switching", "staircase light"," Switch impulse"...etc. At the next step, for each channel can be selected if the channel shall operate as switch for different application.

The following illustration shows the submenu channel selection:

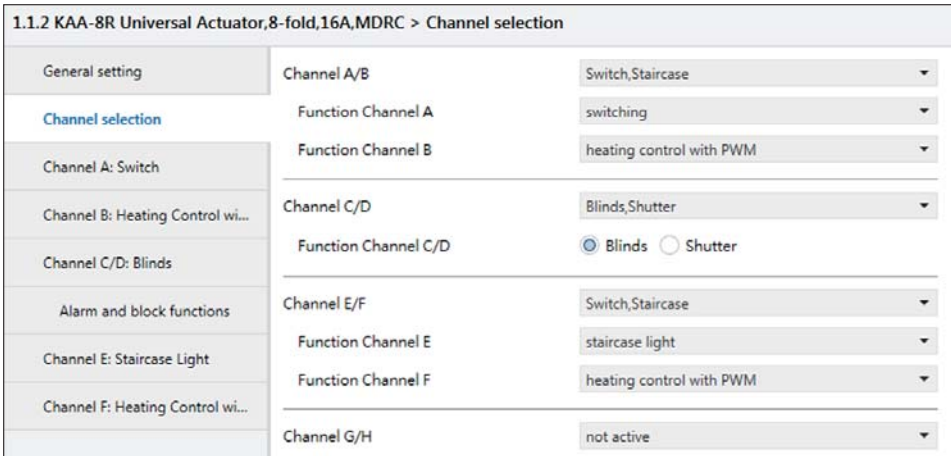

Illustration 6: Channel selection

The following chart shows the available settings for the channel selection:

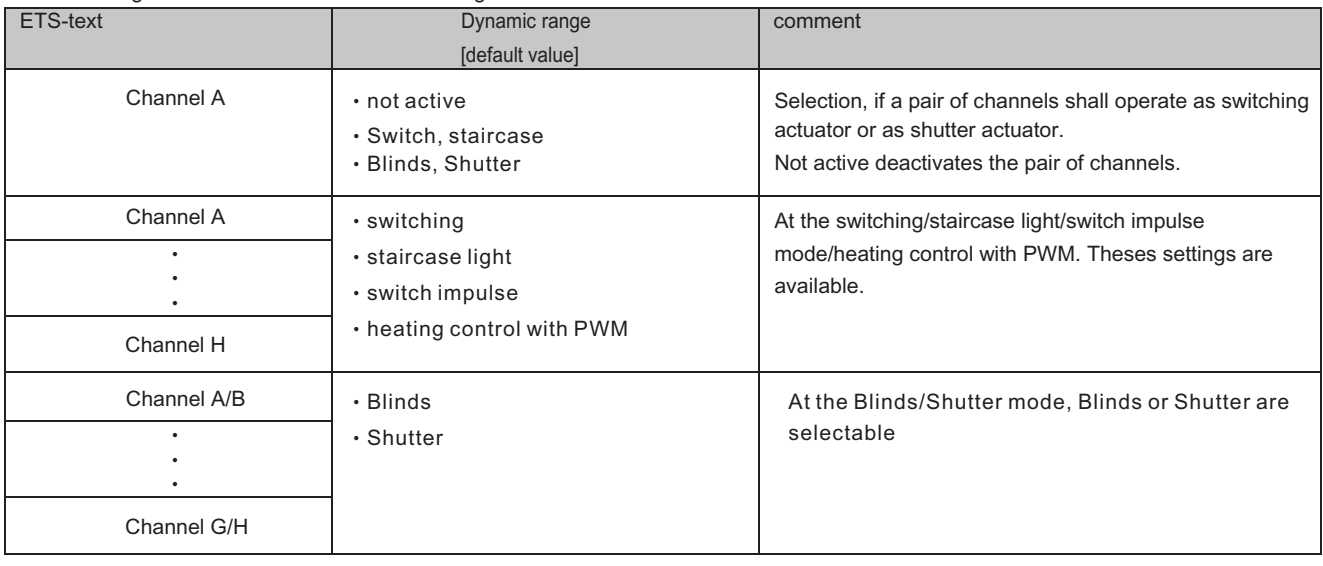

Chart 6: Available settings channel selection for switch/staircase

Each channel can operate as switch.

At the chapter 3.4, the switching actuator mode is descripted. Each channel can be parameterized as well as switching output or as its described function

# **4.Switch, Staircase**

The following parameters, which are described at the headings 5.3.x, are only available at channels selected as switch.

# **4.1 Overview**

By choosing a channel as switch, a sub menu, called Channel A Switching, appears for this channel at the left drop down menu. The sub menu is shown at the following illustration:

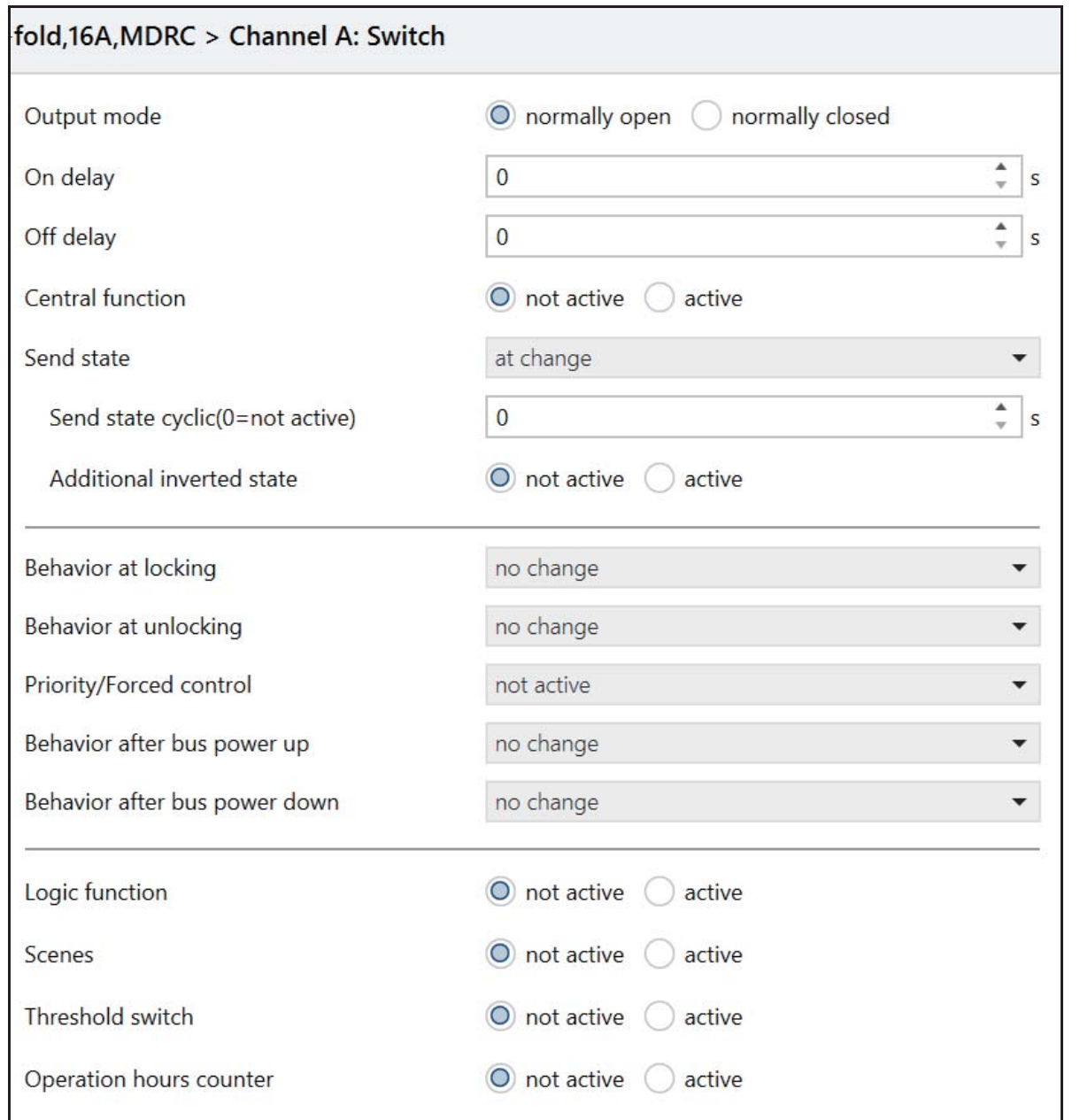

Illustration 28: Switching output

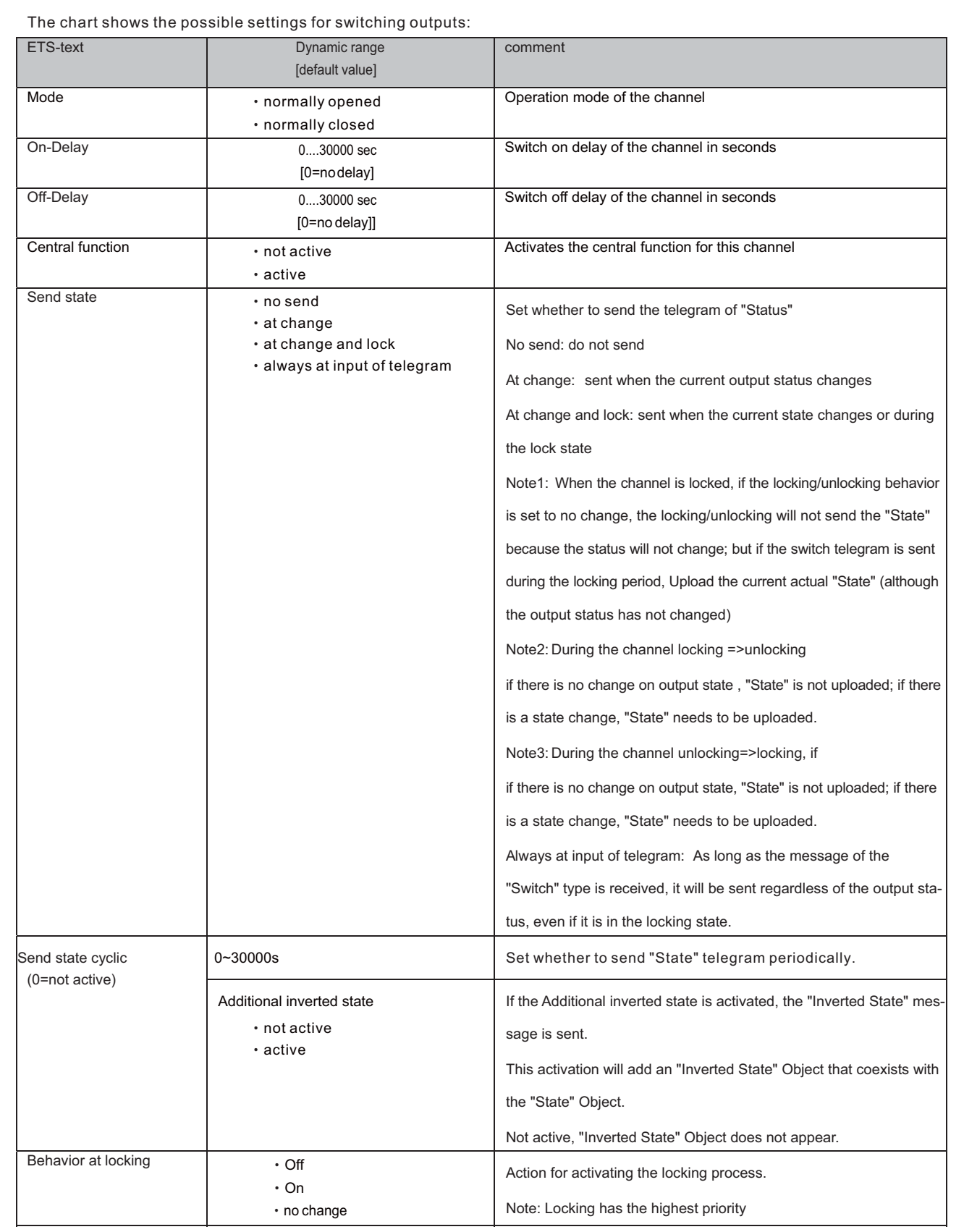

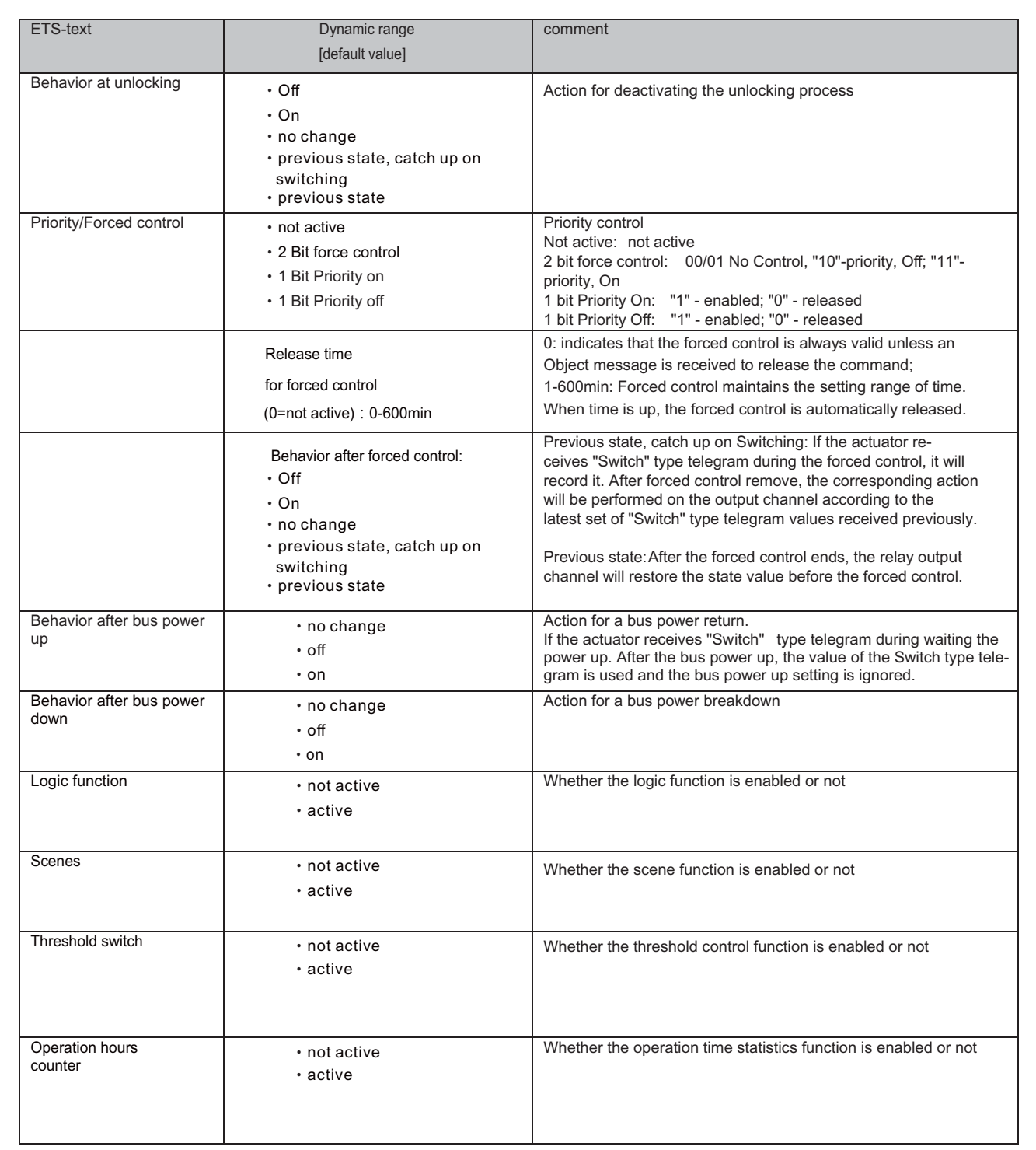

Chart 38: Switching output

# **4.2 On/Off delay**

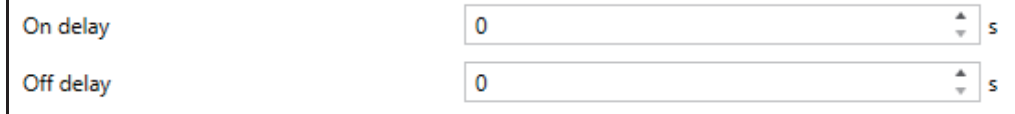

The following illustration shows the setting options at the ETS-Software:

The on-delay causes a delayed switch of the channel. At sending an on-signal to the channel, first the adjusted on delay time expires and afterwards the channel will be switched on.

The off delay works on the same principle. At sending an off-signal, first the adjusted off delay time expires and afterwards the channel will be switched off.

Both functions work as well alone as combined. By adjusting "0 seconds" for a delay the function is switched off. The following diagram describes the combination of on and off delay:

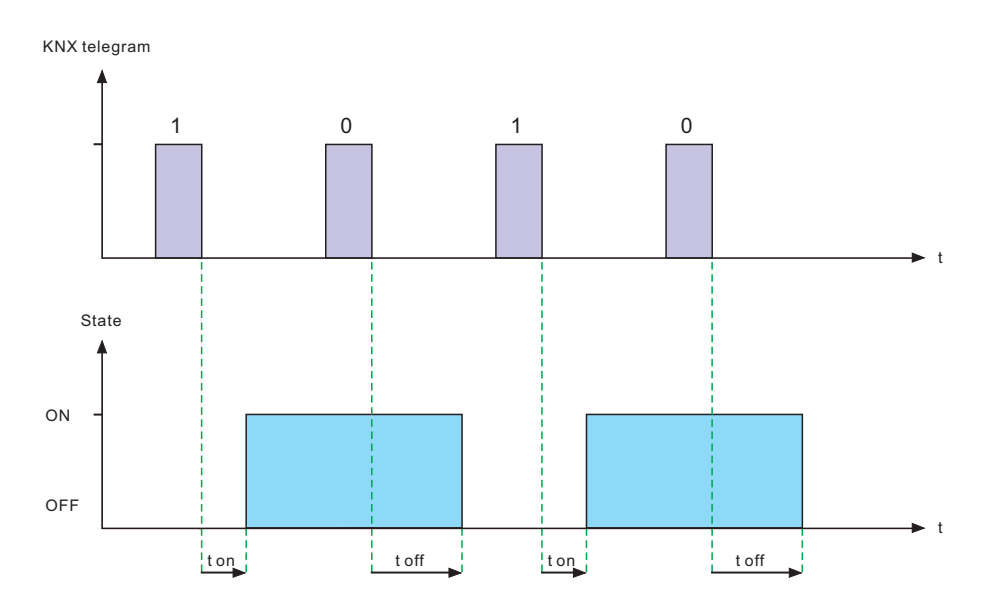

# **4.3 Logic function**

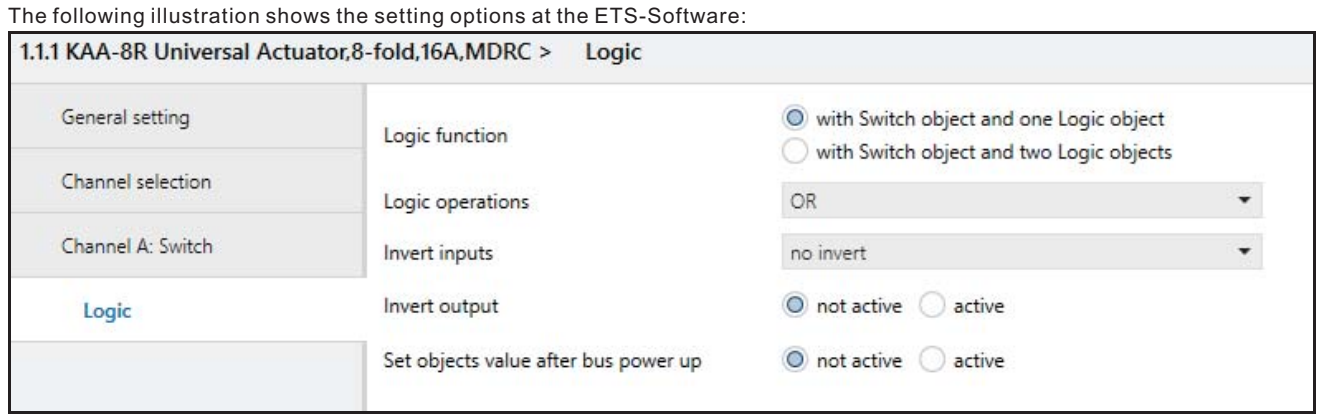

Illustration 30: Logic function

The logic function can be activated with one or two objects. The objects are the inputs of the logic block. Furthermore you can choose between an AND-function and an OR-function.

When you have activated the logic function, the logic block has to be satisfied before switching the channel. As long as the logic function is not satisfied, the channel does not react to any signal.

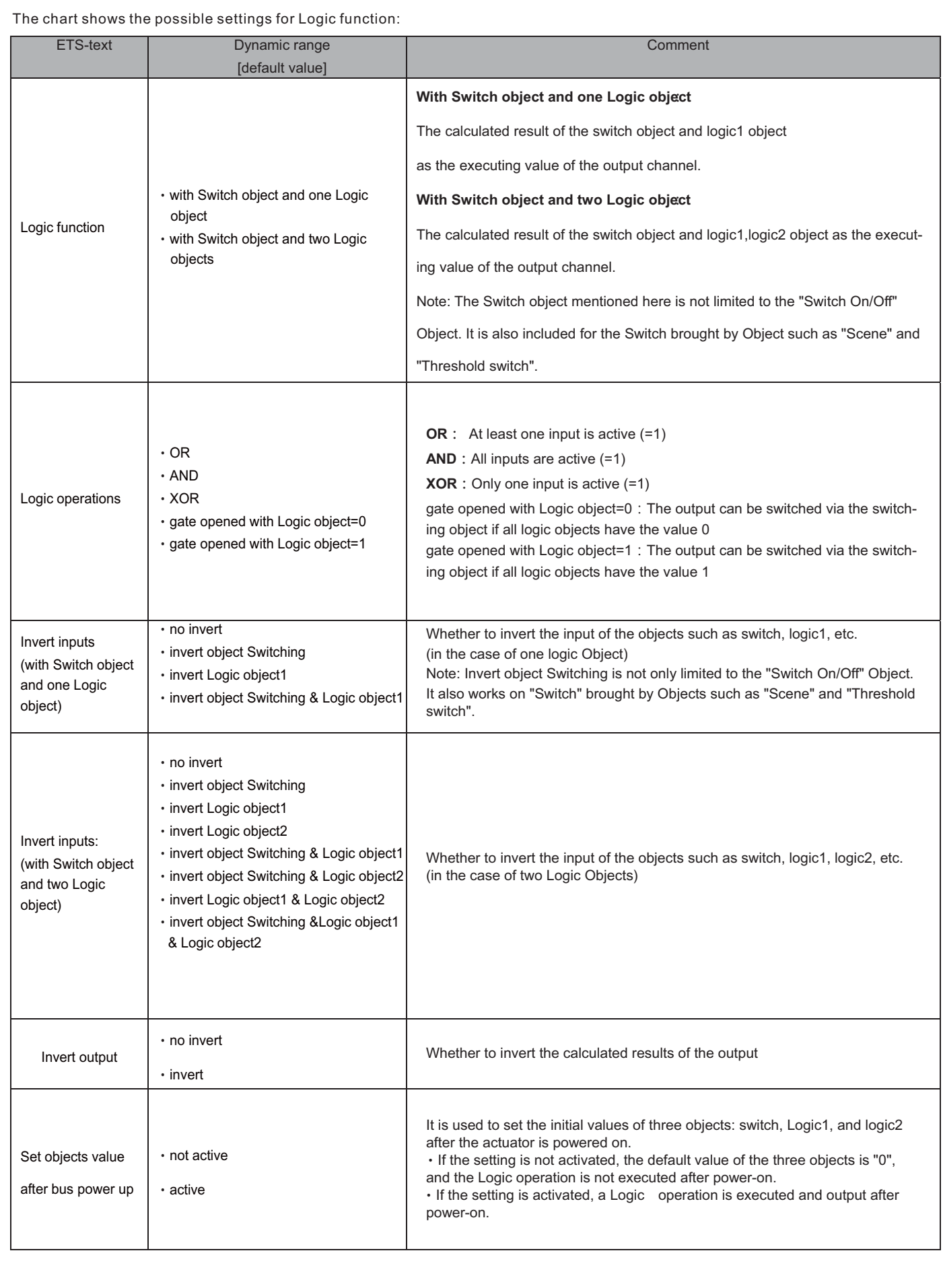

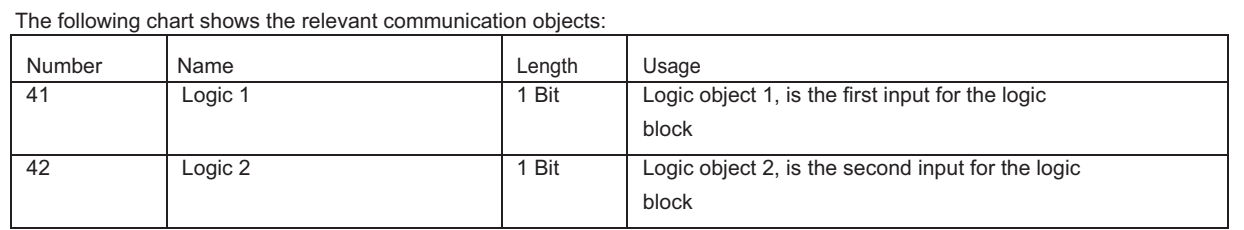

Chart 39: Communication objects logic

According to the chosen logic operation only one or both objects have to become a 1-signal. The following chart shows the both logic operations with two objects:

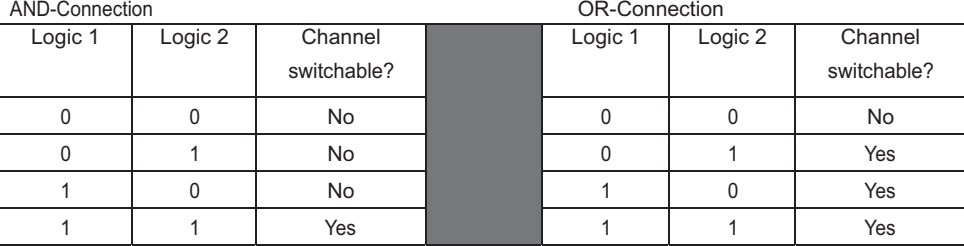

Chart 40: Logic operations

# **4.4 Scene function**

When functions of different groups (e.g. light, heating ) shall be changed simultaneously with only one keystroke, it is practical to use the scene function. By calling a scene, you can switch the lights to a specific value, drive the shutter to an absolute position, switch the heating to the day mode and switch the power supply of the sockets on. The telegrams of these functions can have as well different formats as different values with different meaning (e.g. "0" for switch the lights off and open the shutters). If there were no scene function, you would have to send a single telegram for every actuator to get the same function.

The scene function of the switch actuator enables you to connect the channels of the switch actuator to a scene control. For that, you have to assign the value to the appropriated space (scene A..H). It is possible to program up to 8 scenes per switching output. When you activate the scene function at the switching output, a new sub menu for the scenes appears at the left drop down menu. There are settings to activate single scenes, set values and scene numbers and switch the memory function on/off at this sub menu.

Scenes are activated by receiving their scene numbers at the communication object for the scenes. If the memory function of the scenes is activated, the current value of the channel will be saved at the called scene number.

The communication objects of the scenes have always the length of 1 byte.

The following illustration shows the setting options at the ETS-Software for activating the scene function:

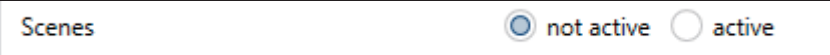

Illustration 31: Scene function

The following chart shows the relevant communication object:

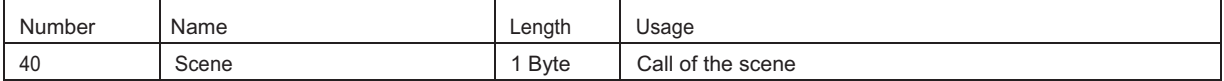

Chart 41: Communication object scene

For calling a certain scene, you have to send the value for the scene to the communication object. The value of the scene number is always one number less than the adjusted scene number. For calling scene 1, you have to send a "0". "o the scene numbers have the numbers from 1 to 64, but the values for the scenes only from 0 to 63.

If you want to call scenes by a binary input or another KNX device, you have to set the same number at the calling device as at the receiving device. The calling device, e.g. a binary input, sends automatically the right value for calling the scene.

There are up to 8 storage options for scenes at every channel.

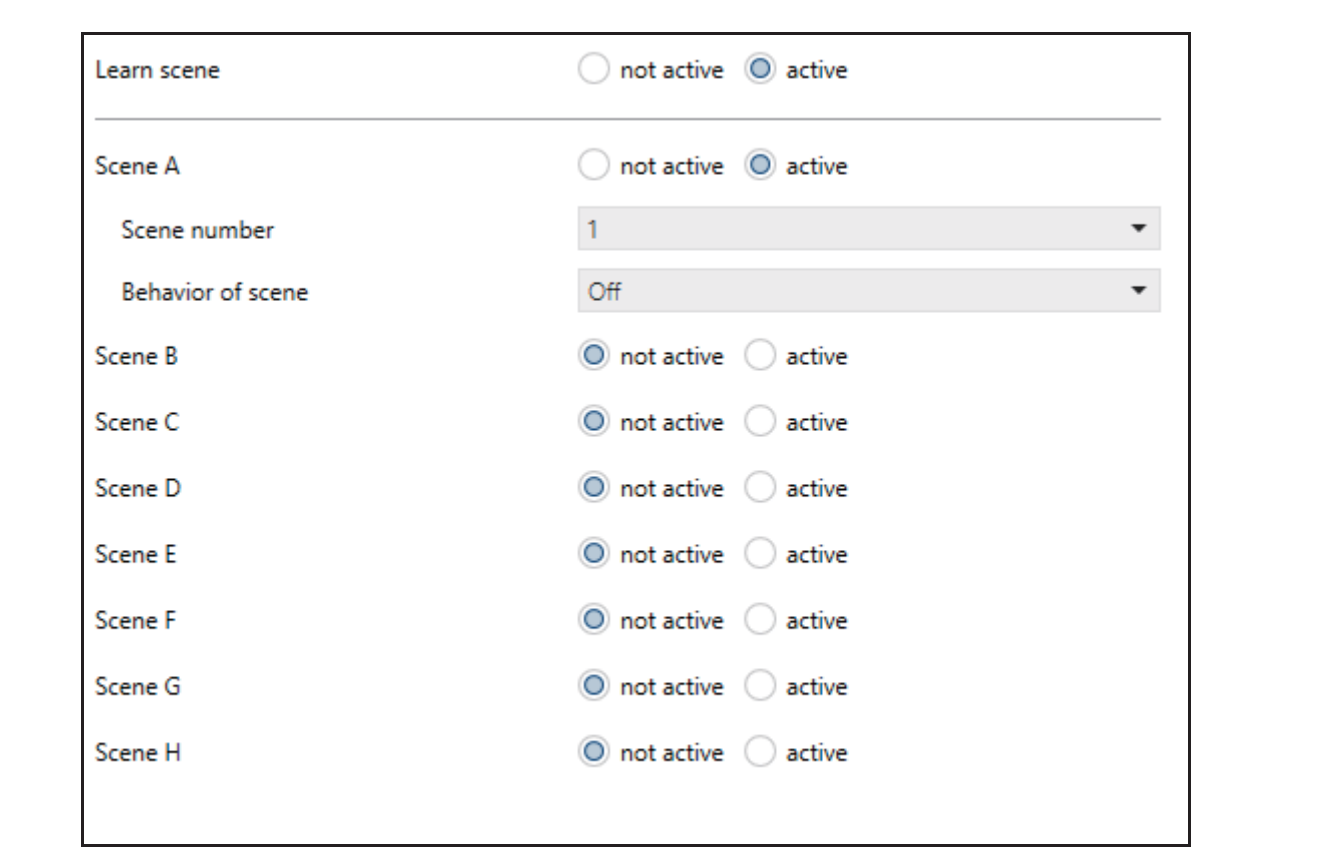

These 8 storage options can get any of the possible 64 scene numbers. Illustration 32: Sub function scene

The chart shows the possible settings for scenes, which are identical for all channels. The settings are available at the sub menu for the scenes:

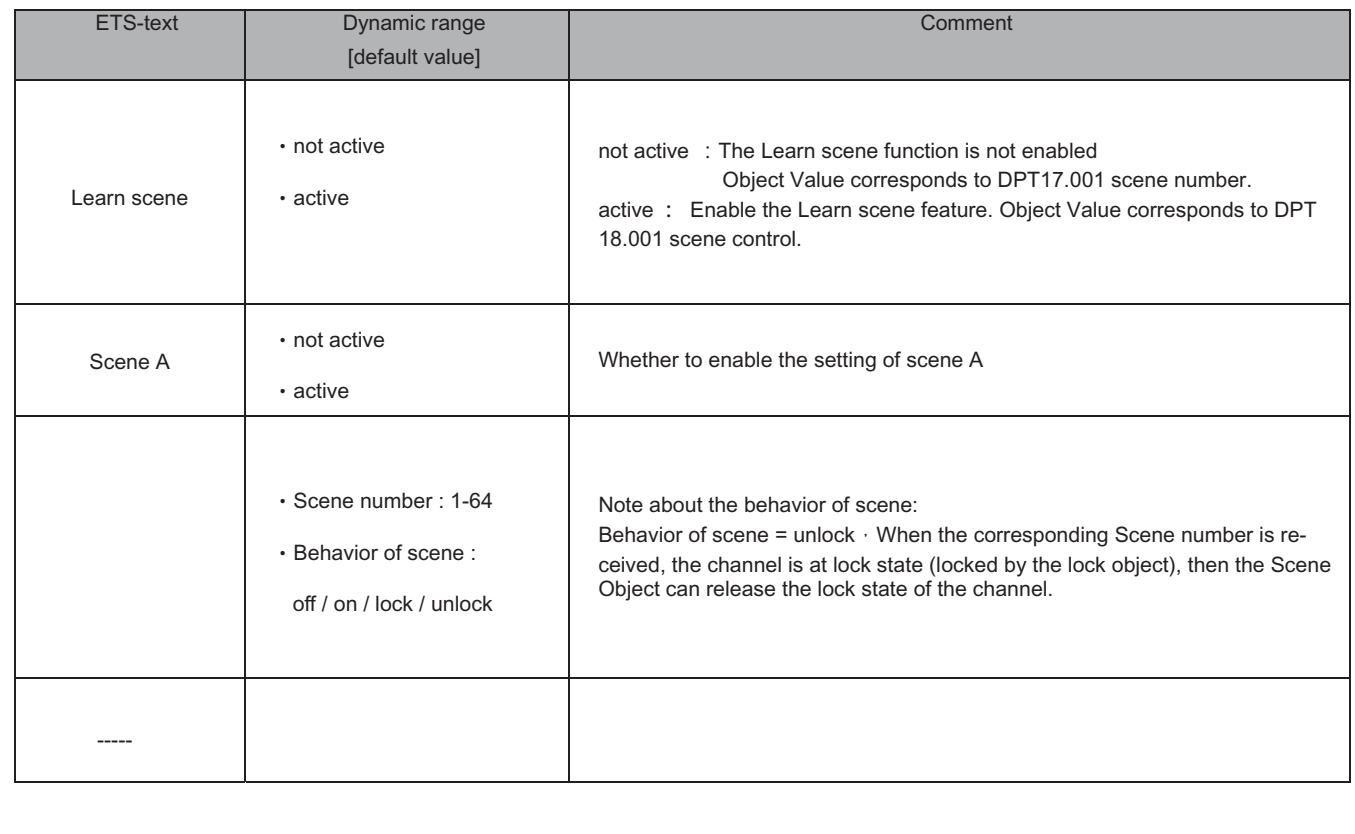

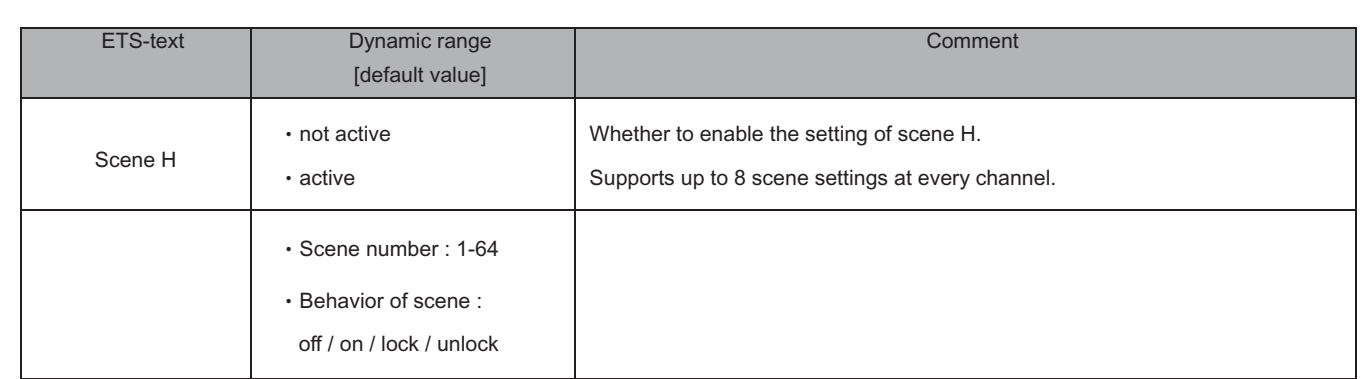

# **4.5 Threshold switch**

The following illustration shows the setting options at the ETS-Software:

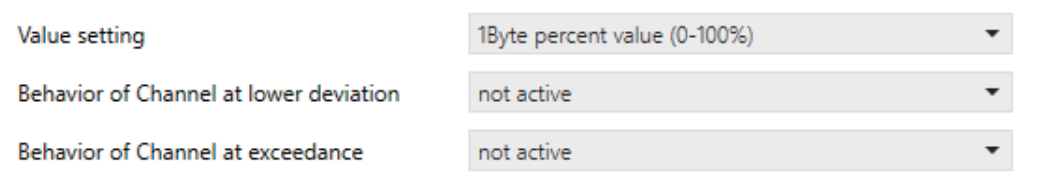

The chart shows all possible settings operation hours counter function:

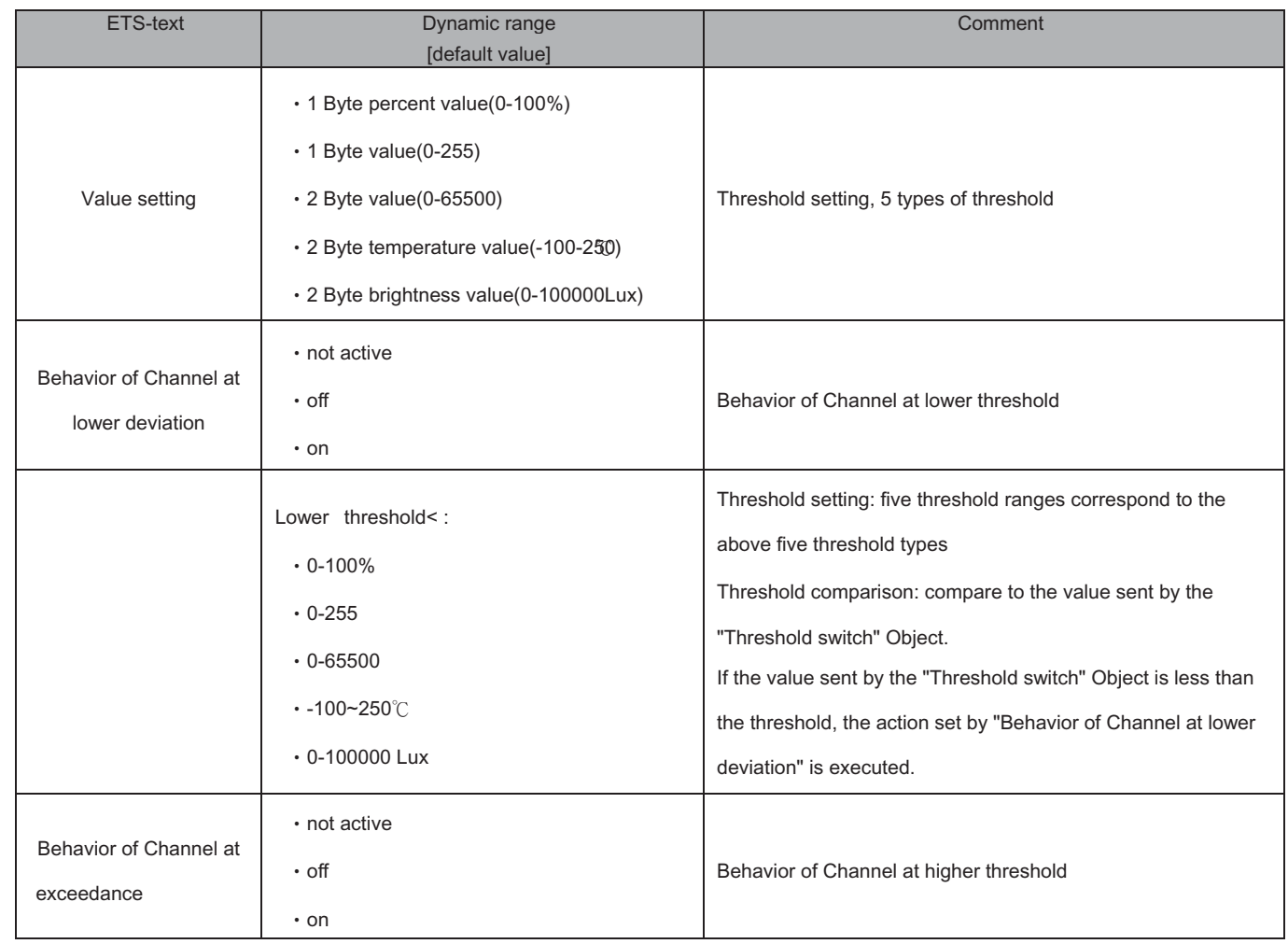

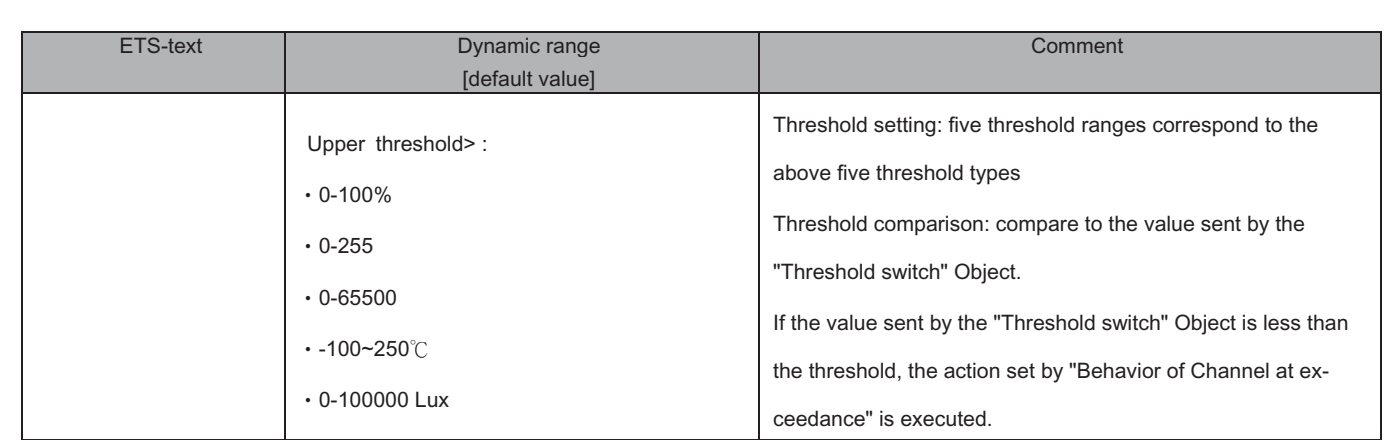

# **4.6 Operation hours counter function**

The following illustration shows the setting options at the ETS-Software:

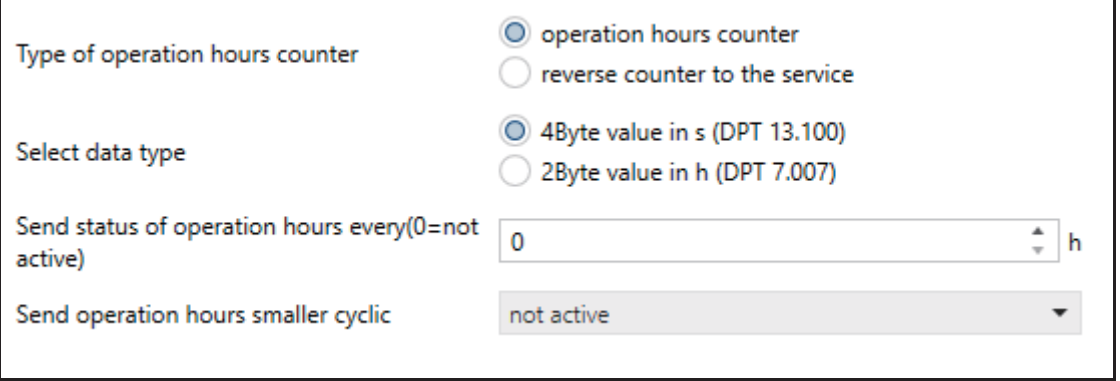

The chart shows all possible settings operation hours counter function:

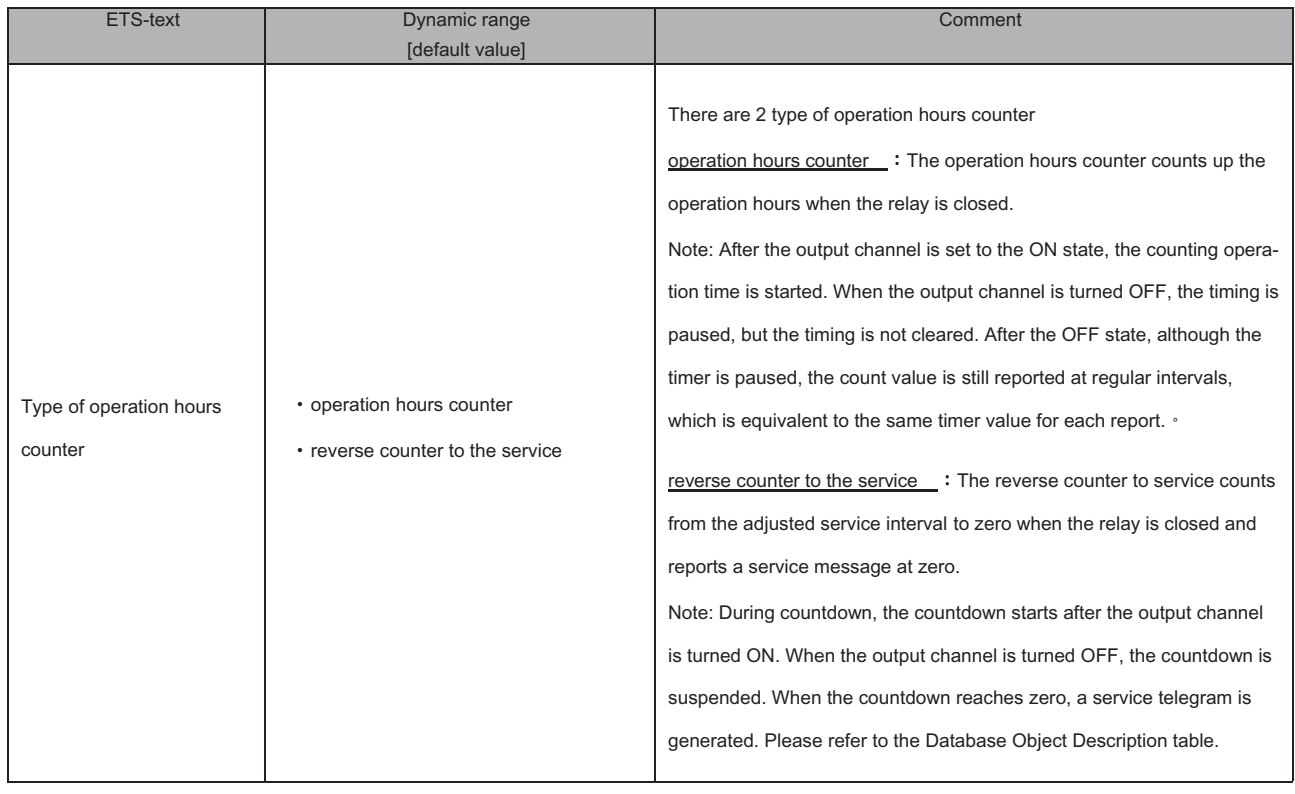

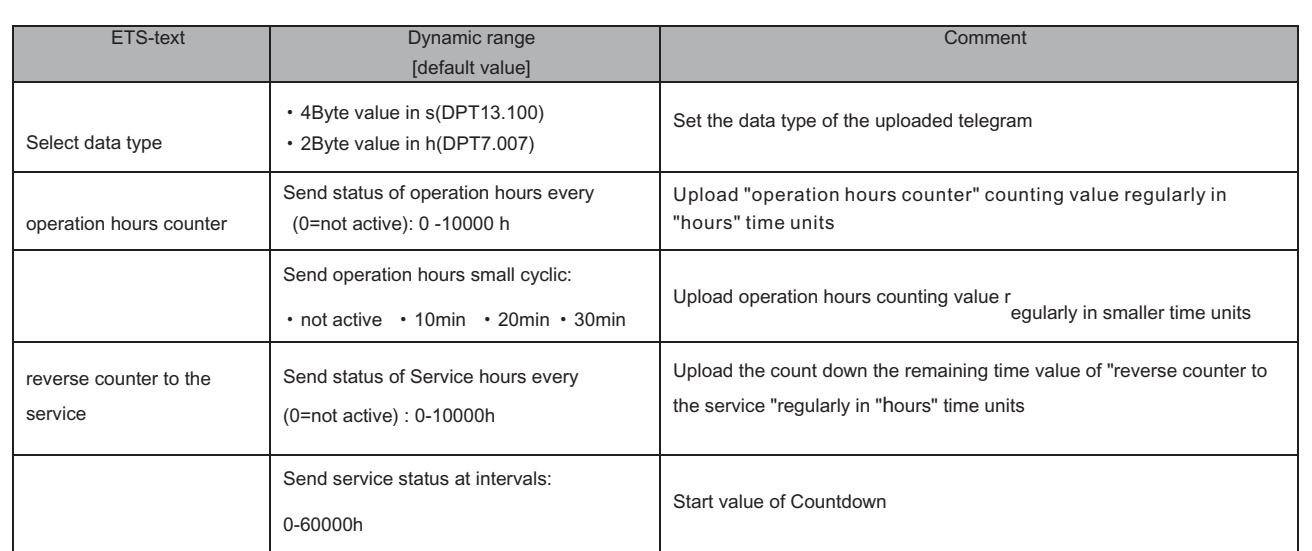

# **4.7 Staircase Light**

The following parameters, which are described at the headings 4.5.x, are only available at channels selected as staircase.

# **4.7.1 Overview**

By choosing a channel as staircase, a sub menu, called Channel A Staircase, appears for this channel at the left drop down menu. The sub menu is shown at the following illustration:

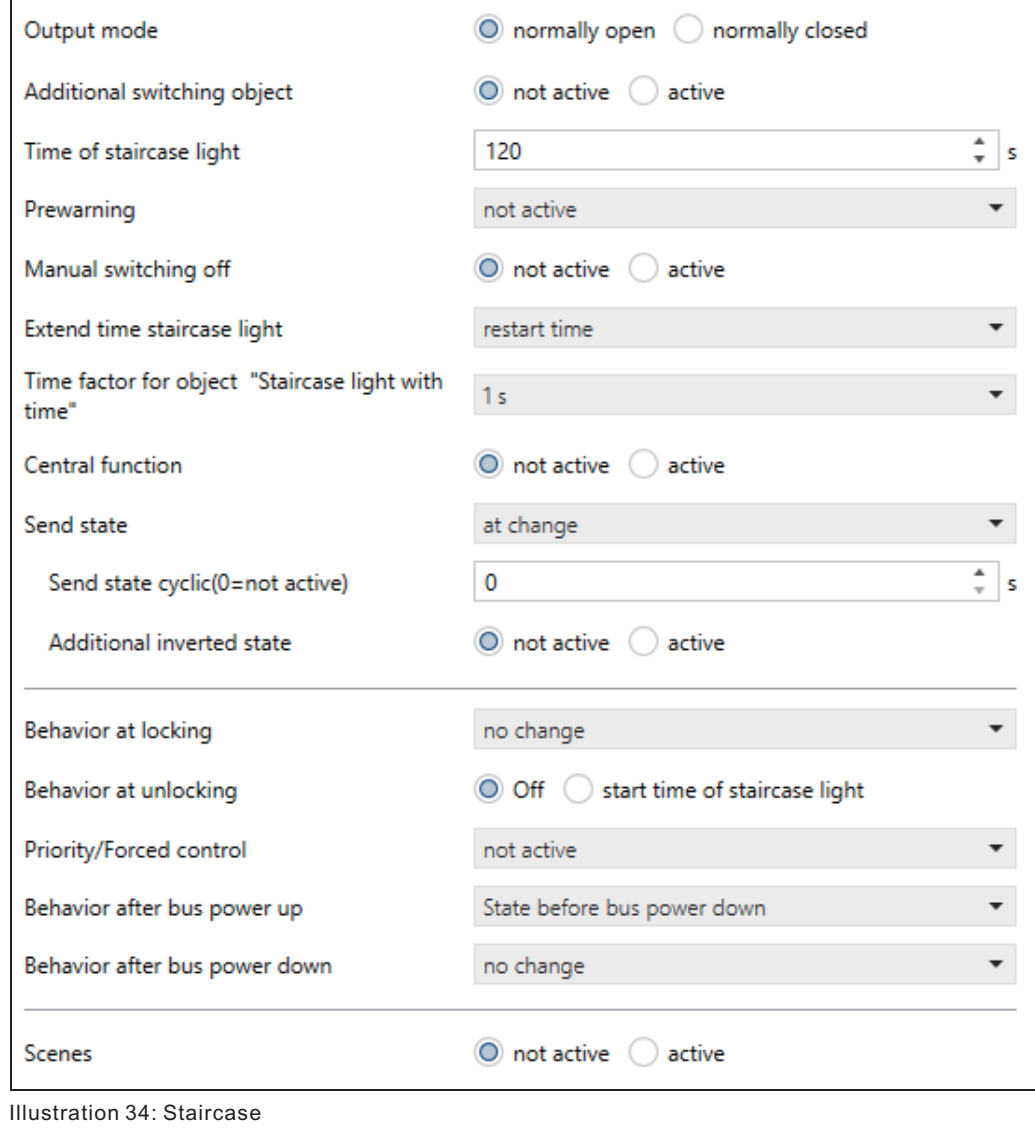

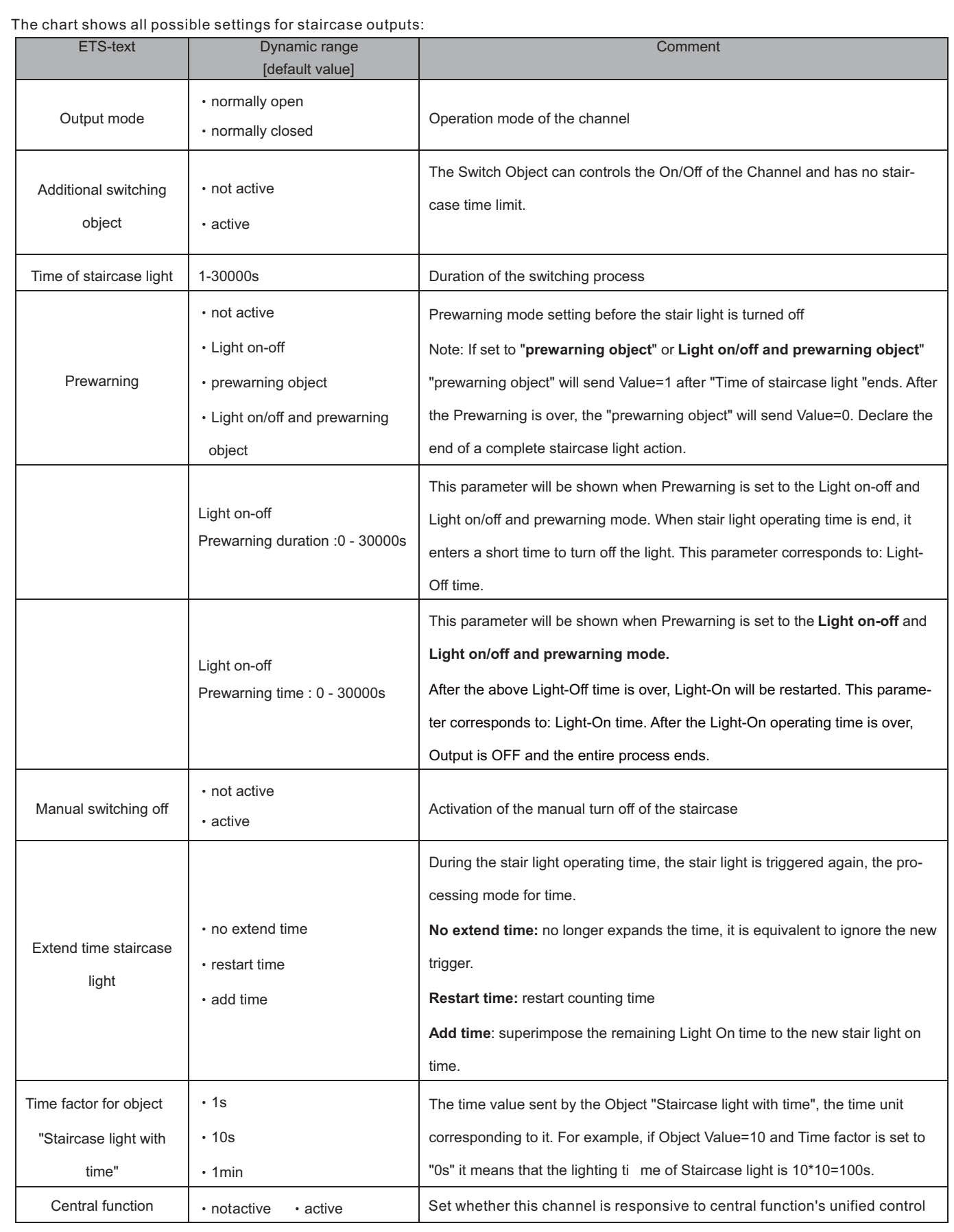

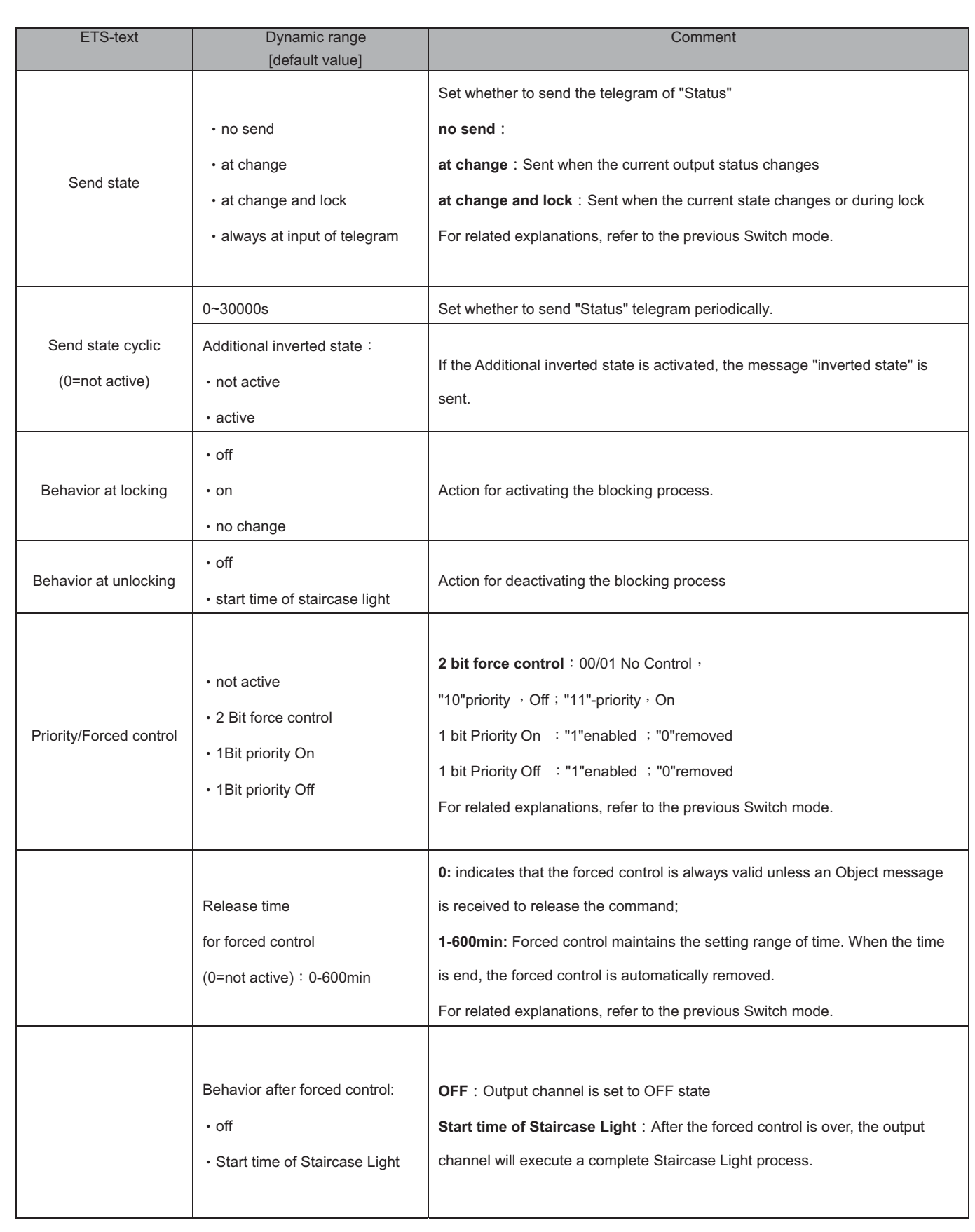

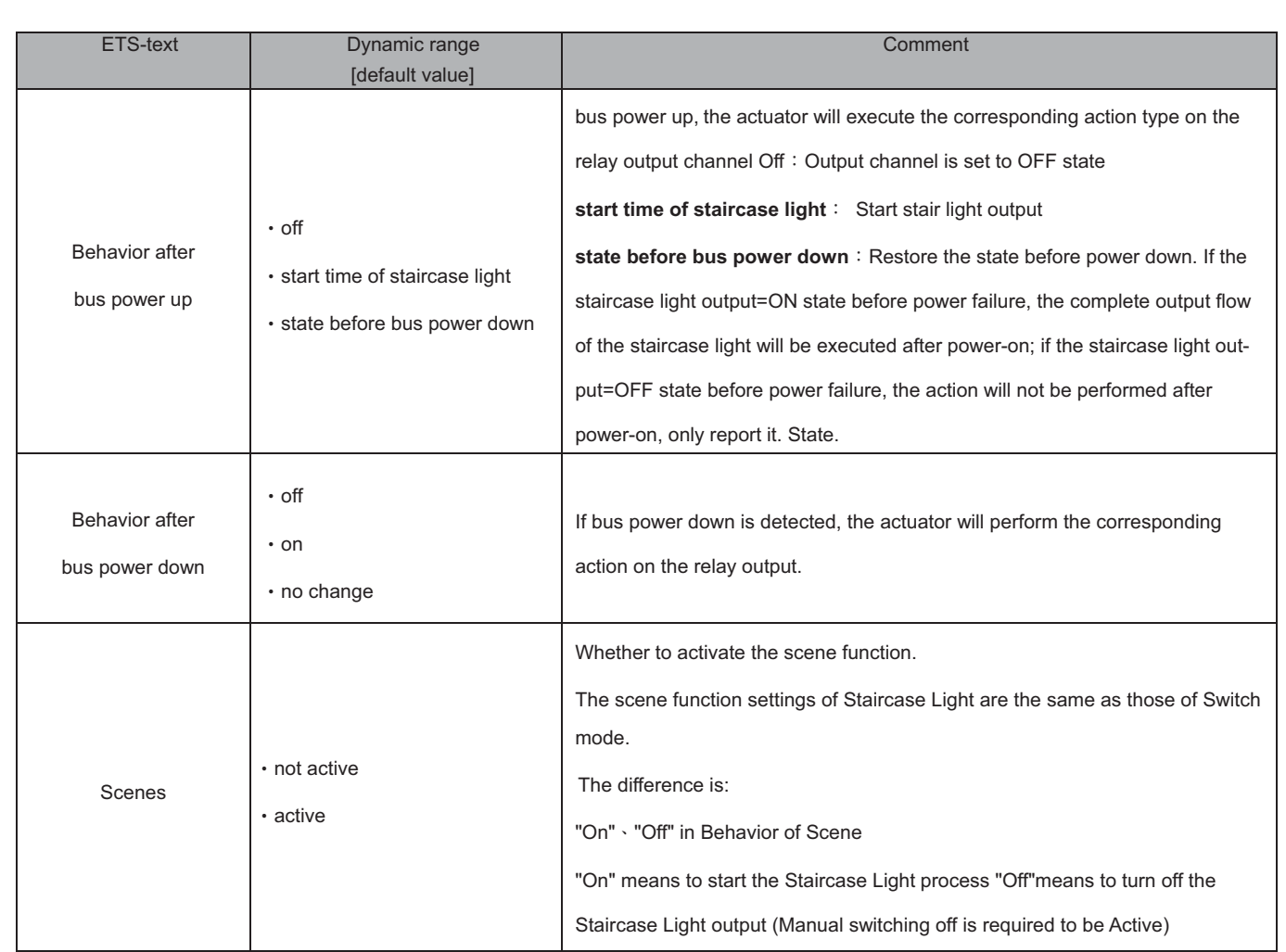

# **4.7.2 Staircase time**

The following illustration shows the setting options at the ETS-Software:

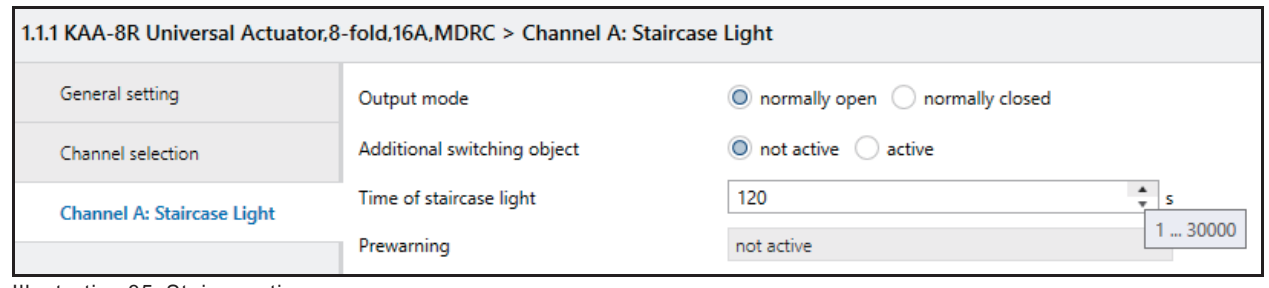

Illustration 35: Staircase time

The staircase function is activated by choosing a channel as staircase. This function enables an automatic turn off of the channel after an adjusted time, called "time for staircase". The time for staircase can be parameterized freely. By sending an "on-signal" at the communication object, the channel is switched on and the time runs out. After the time is ran out, the channel is switched off automatically. There are a lot of further functions to adjust the staircase function. These functions are described at the following segments.

The following chart shows the relevant communication object:

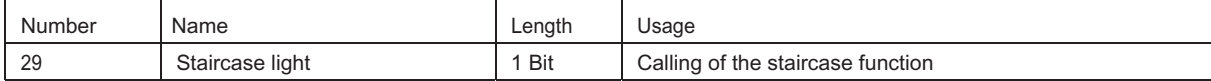

Chart 45: Communication object staircase

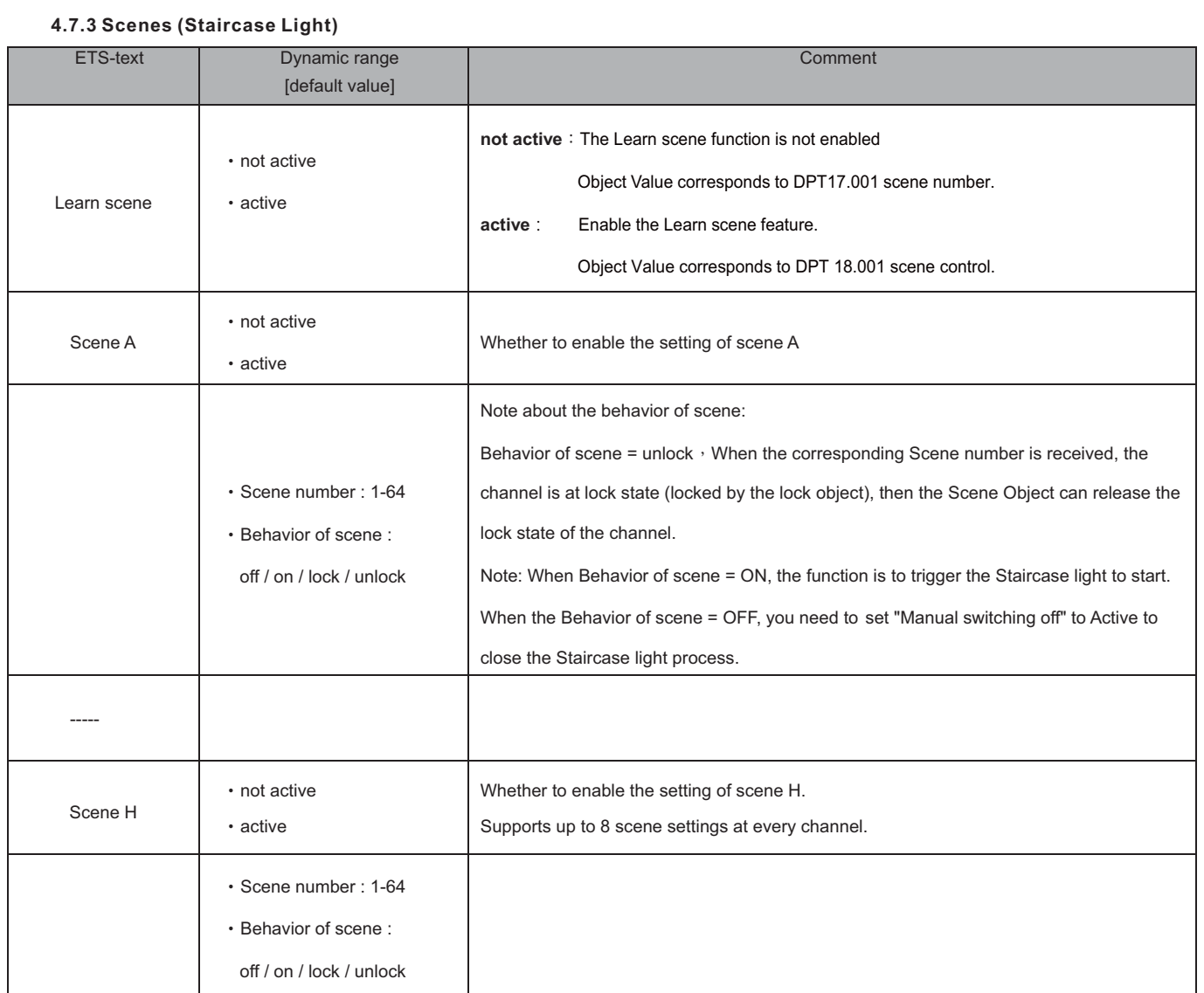

# **4.8 Switch impulse**

The following illustration shows the setting options at the ETS-Software:

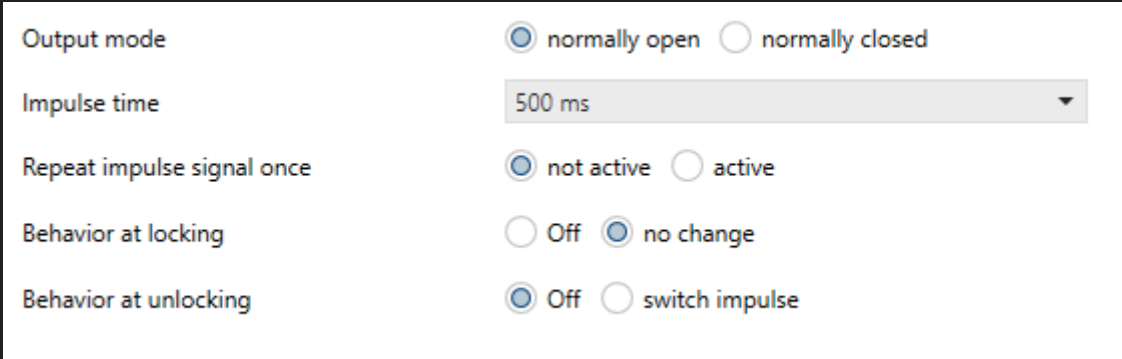

There are some functions to adjust the Switch impulse function. These functions are described at the following segments.

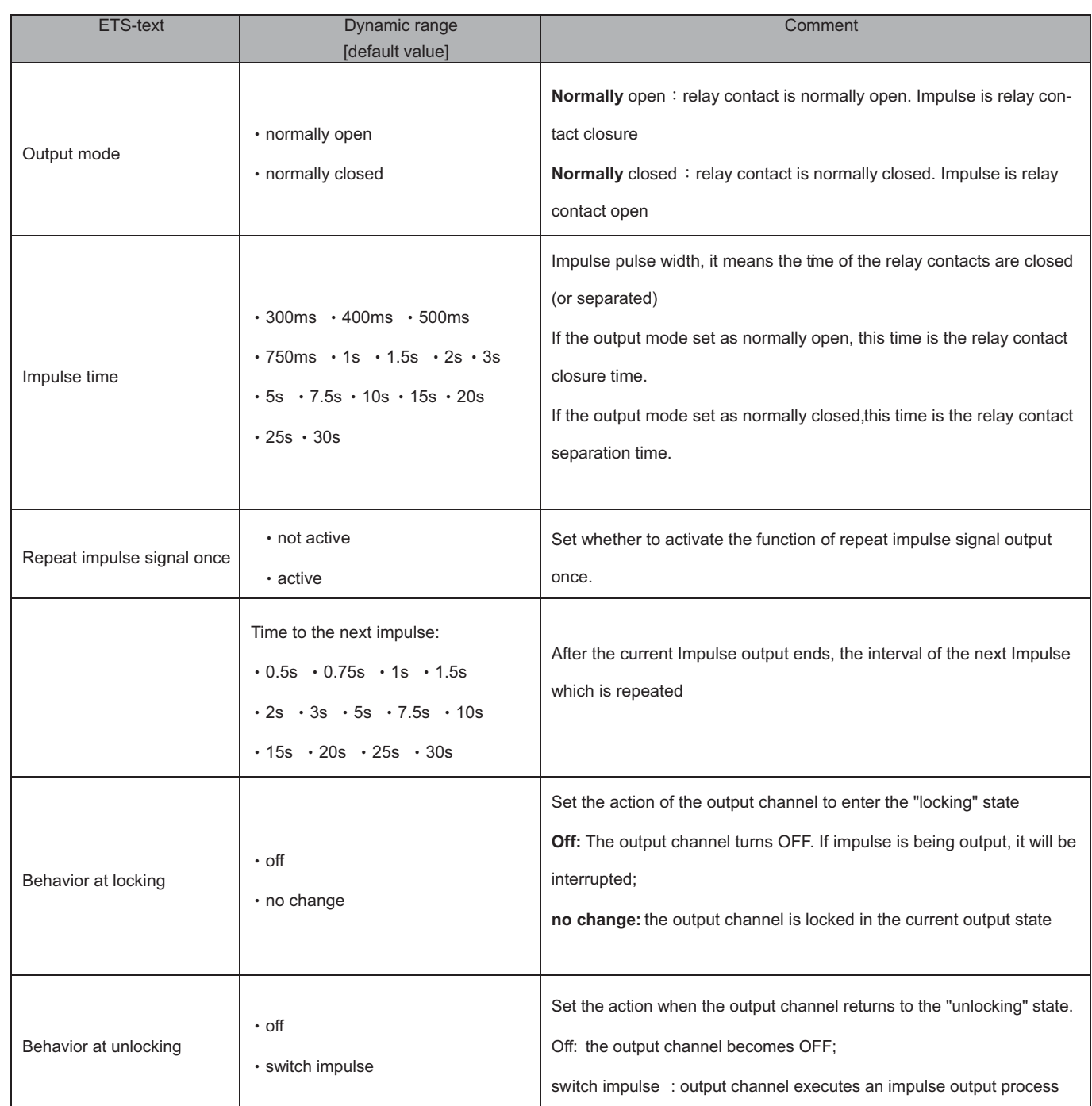

# **4.9 Heating Control with PWM**

The following illustration shows the setting options at the ETS-Software:

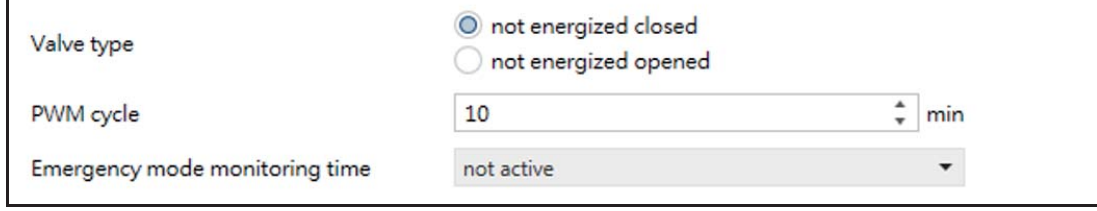

There are several functions to adjust the Heating Control with PWM function. These functions are described at the following segments.

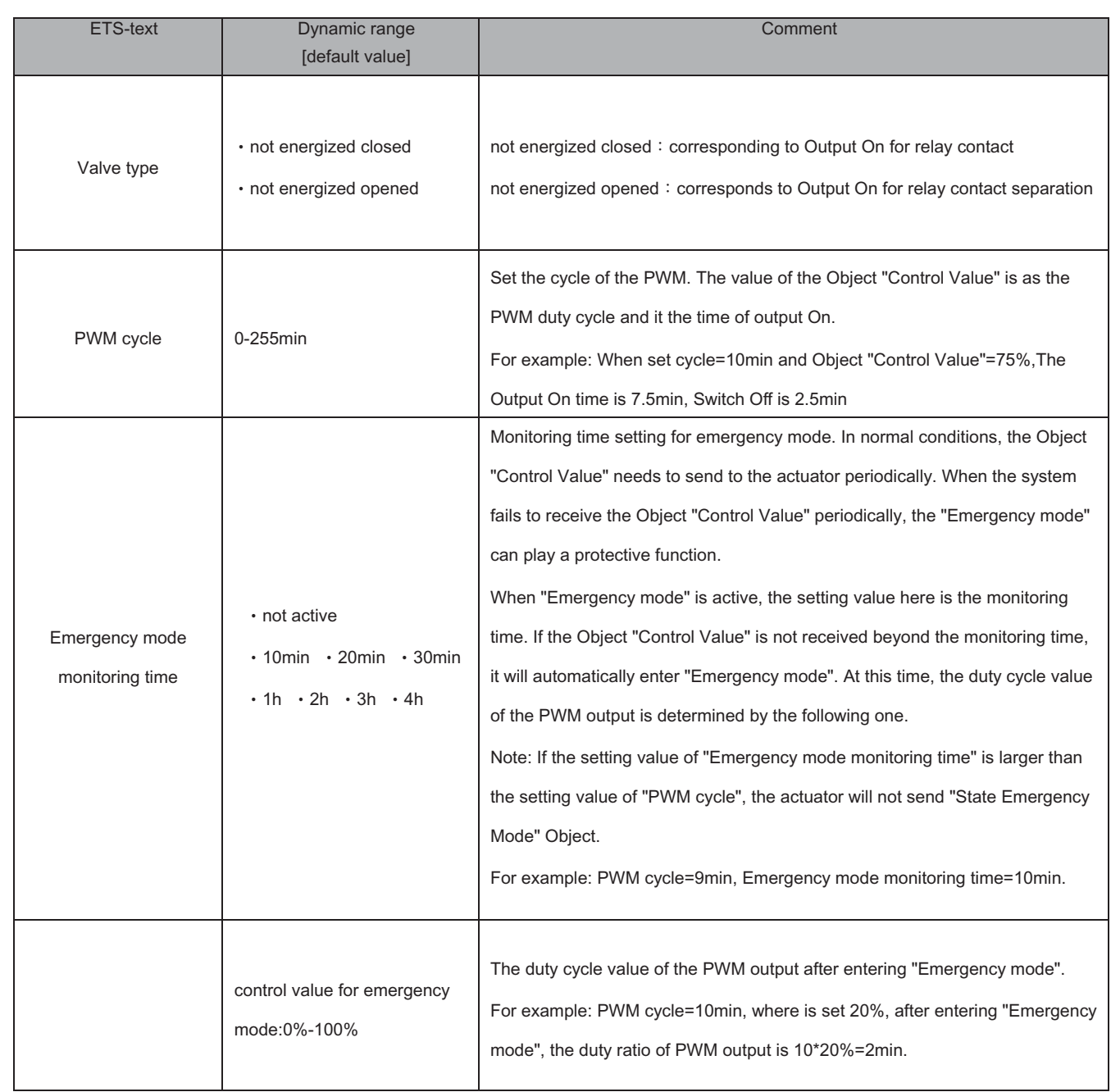

# **5.Blinds, Shutter**

# **5.1 Blinds**

If a channel is selected as blinds the user has a wide range of opportunities to parameterize the channel. These ones are expounded at the following segments.

As soon as the channel is selected as Blinds standardly three communications objects appear.

The following chart shows these objects:

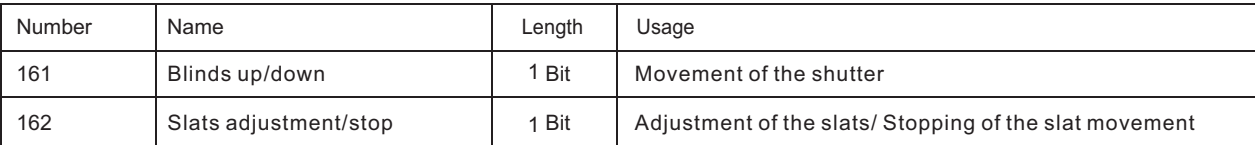

The communication object Blinds up/down" is used to move the blinds. Thereby is to consider that a logical "0" starts the upmovement and a logical "1" starts the down-movement. This configuration is standardly defined by KNX and controls an identical communication between KNX devices. The communication object "

Slats adjustment/stop" is used to adjust the slats. By calling this object the current movement of the blinds is simultaneous stopped.

# **5.2 Shutter**

There are also a wide range of opportunities to parameterize the channel at shutter function. The shutter function and the blind function are almost identical, but there are no options to parameterize or move the slats at the blind function. As soon as the channel is selected as shutter appears standardly three communications objects. The following chart shows these objects:

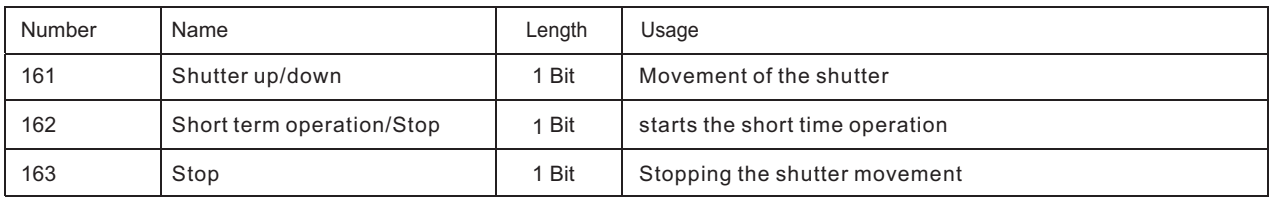

The communication object "shutter up/down" is used to move the shutter. Thereby is to consider that a logical "0" starts the upmovement and a logical "1" starts the down-movement. The communication object "Stop" is used to stop the current movement of the shutters. The object stop can be called by a logical "0" or "1".

# **5.3 Time for movement**

By setting different times for movement the user is able to parameterize the Actuator individually for almost every shutter/blind. To be sure that the movement function works properly, you have to parameterize these times carefully. If the channel is selected as blinds there are additional settings for the moving time.

You can see the screen for setting these times in the following illustration.

# **Blinds:**

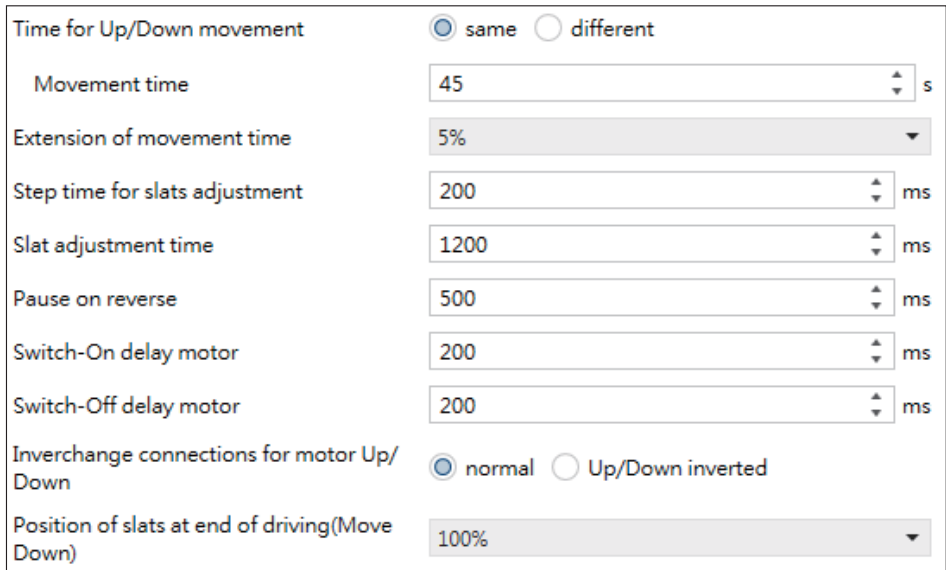

# **Shutter:**

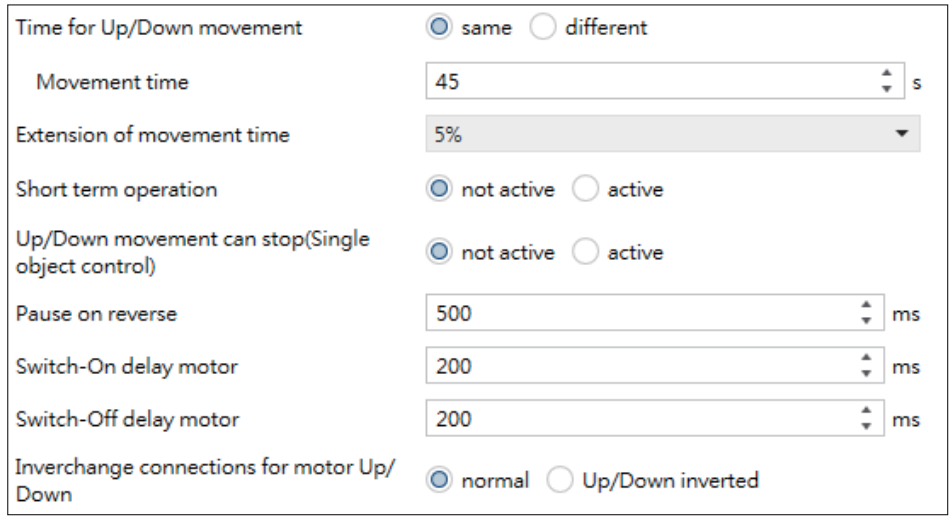

In the following chart, you can see the setting range for the movement times:

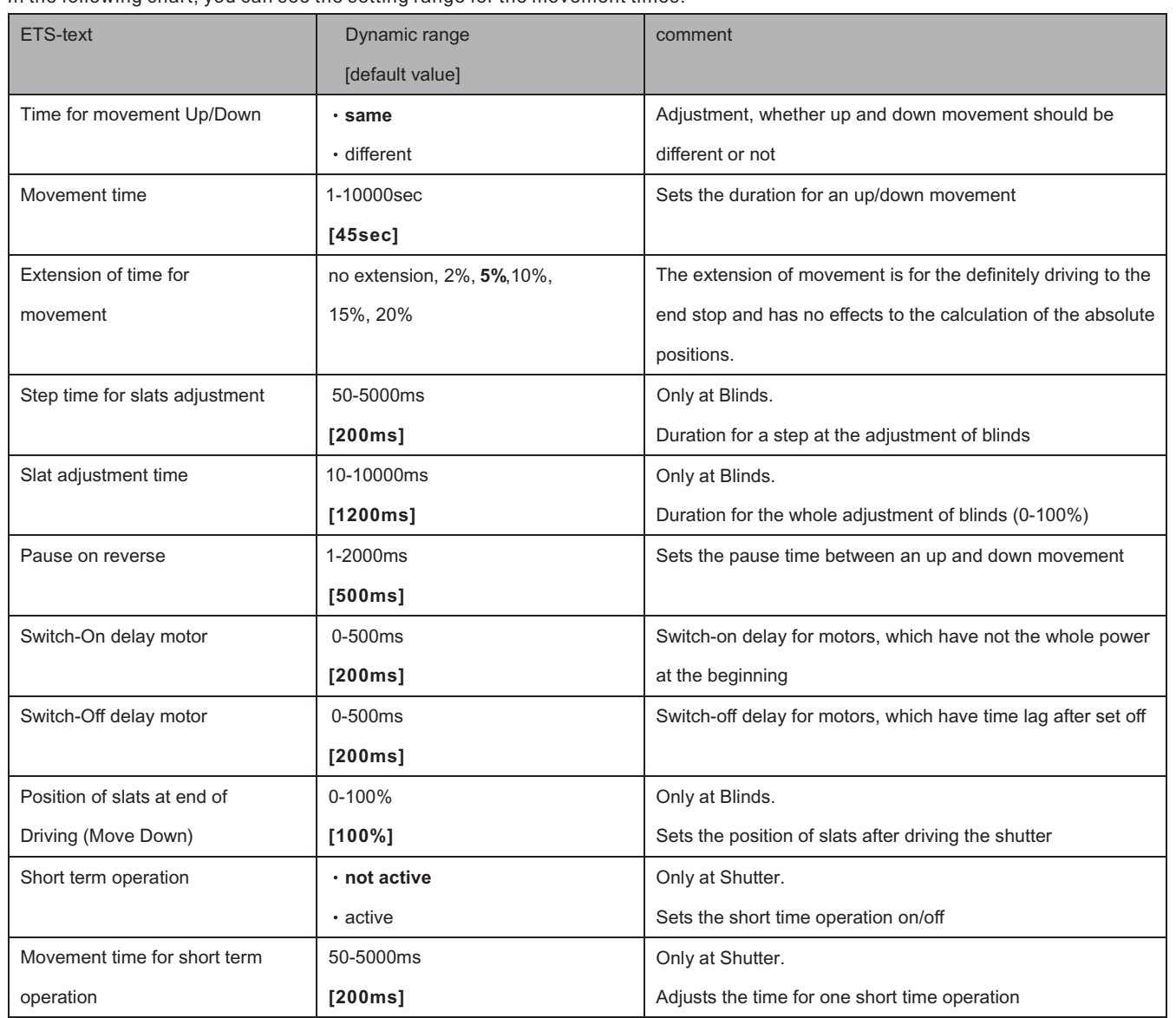

The functions are described in detail at the following segments

#### **5.3.1 Measure of the times for Movement**

The individual times for the movement of shutter/blinds can be normally determined very precise by using a stop watch. If there are very short times for the movement, the measuring by using a watch will maybe cause problems. In this case it is suggested to adjust initially an approximated value, which should be a little bit shorter than the real time for movement. Afterwards you can test the adjusted time by triggering the shutters or blinds and control whether the final positions are achieved. If they are not achieved, you should set the time for movement gradually higher by using small steps until the final positions are achieved.

#### **5.3.2 Movement time**

The movement time describes the time which the shutter actuator needs to drive the shutter/blinds from one final position to the other. When the adjusted time is over the channel is set off even when the final position was not achieved. So the shutter actuator triggers the down-movement/ up-movement for the adjusted time. Because shutters and blinds have often different times for the up down movement, different times can be adjusted for the up and down movement. The extension of time for movement guarantees the definitely driving to the end stops. This function has no effects to the calculation of the absolute positions. So you should always adjust the precise time for the movement time and activate the extension for the guaranteed driving to the end stops. Check if the manufactory gives any data for the movement times.

# **5.3.3 Step time for slats adjustment**

#### <sup>→</sup>**only at blinds**

You can adjust in which steps the slats shall be shifted with the setting "step time for slats". The opening angle can adjust thereby in small steps to prevent e.g. a glare of the sun after a changing of the solar altitude or tighten sunblind. Additional, it is possible to adjust the step range in a way so that the slats drive from one final position to the other in a specific number of steps. For this way of slat-movement, you have to set the step time for blinds to a multiple of the "Slat adjustment time". Thereby the multiple of the duration time specifies the number of steps, which are required to drive the slats from one final position to the other.

For Example: Slat adjustment time: 3000ms

Step time for slats = 300ms

→ Number of steps=10 → therefore the values 0&, 10%, …, 100% can be appointed

#### **5.3.4 Slat adjustment time**

#### <sup>→</sup>**only at blinds**

The Slat adjustment time sets the interval, which is required to drive the slats from 0% to 100% or backwards. Therefore the shutter actuator triggers the slat adjustment.

#### **Tip for the measurement from very small durations of slat adjustment**

- Drive the slats in a final position (either 100% closed or 100% opened)
- Now send step commands until the other final position is achieved
- Multiply the number of steps with the adjusted time for the step time of slats
- Enter the result to the "duration of slat adjustment"

#### **5.3.5 Pause on reverse**

The Pause on reverse is for the protection of the shutter motor, if the shutter actuator receives simultaneously commands for the up- and down-movement. A direct shift from the one to the other direction can contract the duration of the motor significantly and even by some motors a total damage is caused. If the shutter actuator receives during a running movement a command for a movement to the other direction, the shutter actuator will switch off the movement. Before the shutter actuator switches the movement to the other direction on, the actuator stops for the adjusted time for the pause at change of direction. The pause at change of direction counts as well for the change of direction of the up-/down movement as for the blind adjustment.

NOTE: Too short adjusted pause at change of direction can cause damages of the motor! Notice the manufacturer's data at the datasheet of the drive absolutely.

#### **5.3.6 Switch-on/Switch-off delay motor**

Some motors cannot bring the full power at the moment of switching it on, but first after some milliseconds. The time, which the motor needs to get the full power, can be balanced with the adjustment of the switch-on delay of the motor. On the other hand there are motors, which run after it was switched off. This characteristic can be balanced by using the setting switchoff delay motor.

#### **5.3.7 Position of slats at end of Driving (Move Down)**

#### <sup>→</sup>**only at blinds**

By using the adjustment "position of slats at end of Driving (Move Down)" be adjusted in which position the slats shall be set after a down -movement. The shutter actuator drives automatically to this position after the end of a blind-movement, by using the object "Blinds up/down". The position of slats at end of driving can be set percentage in 1% steps, from 0% to 100%, whereby 0% full opened and 100% full closed correspond.

If the movement is stopped by sending a stop-command, this position will not be driven to, because the process is stopped.

# **5.3.8 Short term operation**

#### <sup>→</sup>**only at shutter**

The short time operation helps you to drive the shutter to a certain position, e.g. for sun protection.

With small steps, the shutter can be driven to every possible position. It is often useful to set the short time operation as a multiple of the movement time. So the shutter can be driven from the bottom to the top, or the other way around, in a certain number of steps.

# **5.4 Status objects**

The following figure shows the possible settings for the status objects:

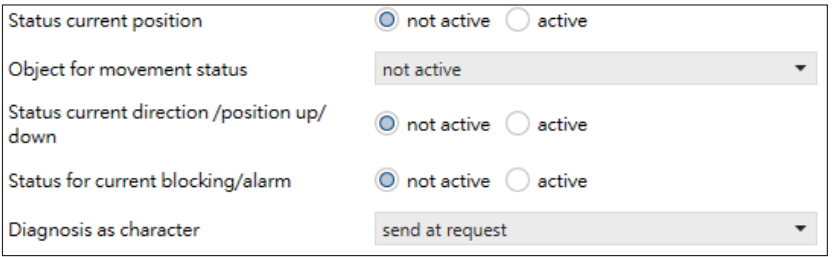

#### The following table shows the possible settings for the status objects:

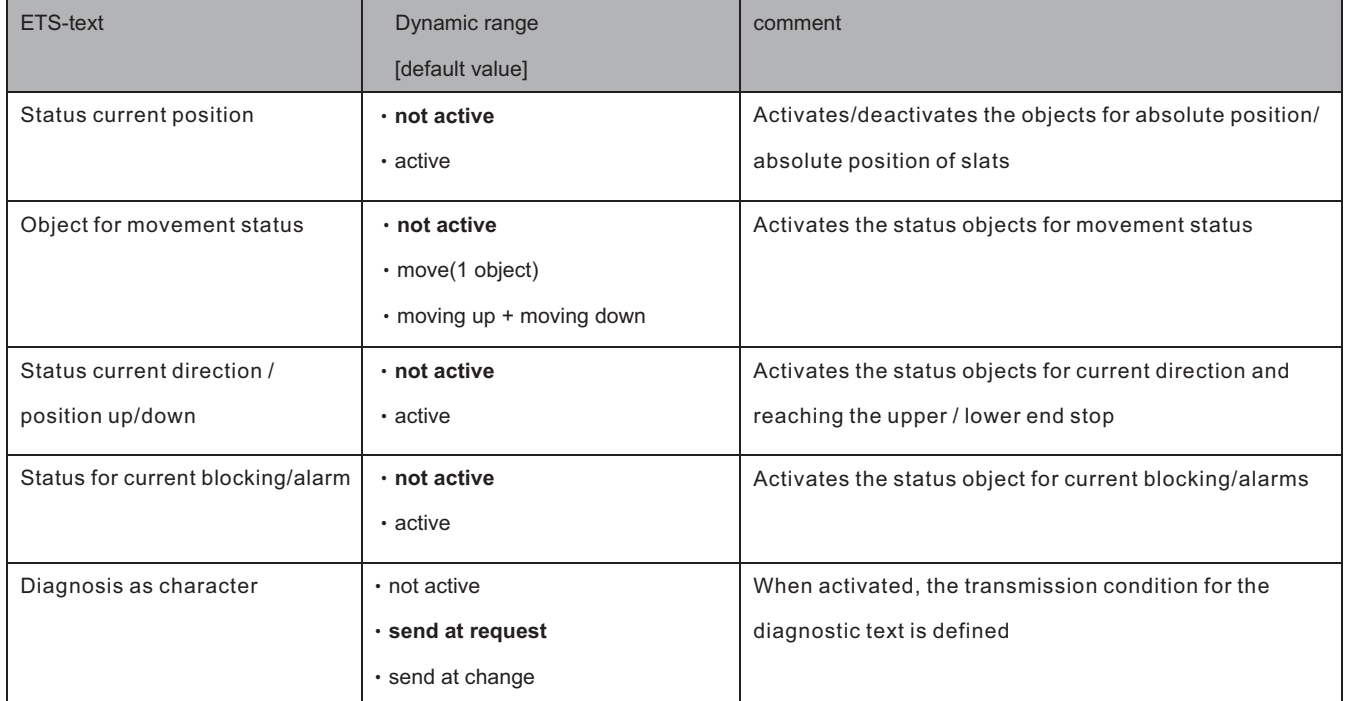

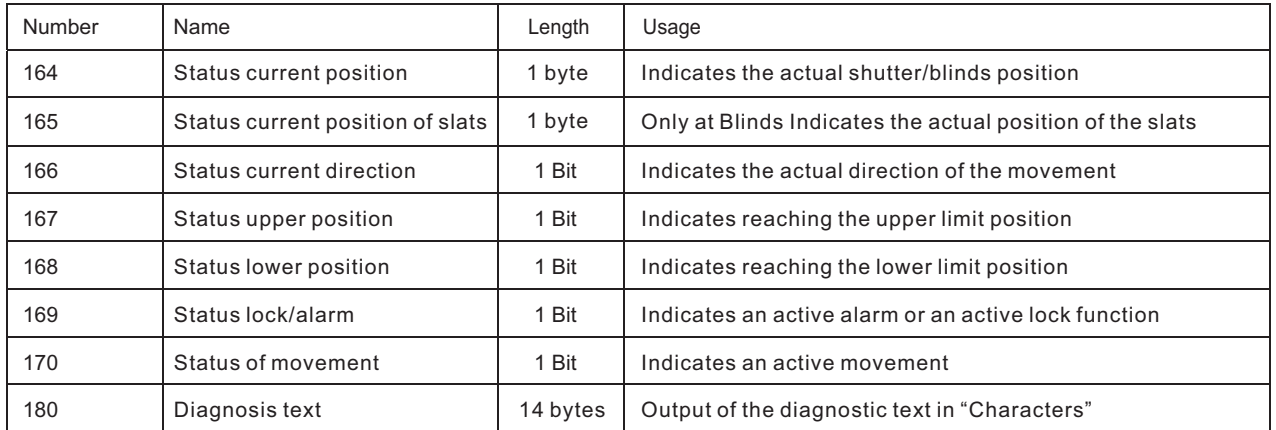

# **5.4.1 Status objects current position**

The status objects "Status current position" and "Status current slat position" are used to display the absolute position. The two objects indicate the current state of the height and the opening angle of the slats, each after the end of the movement. The objects can be used e.g. for visualization.

# **5.4.2 Report objects lower/upper position**

The 1-bit objects "Status lower position" and "Status upper position" each output a 1 signal when the lower or upper end position has been reached. As soon as the end position has been left, the signal changes from 1 to 0. The two objects can be used for monitoring the blinds/shutters.

# **5.4.3 Movement Status/Current direction**

The object "status of movement" can be selected as one or two objects. As one object, it reports a momentary movement with a "1". In the case of two objects it reports an active up- and an active down movement via two separate objects. The 1-bit object "Status of the current direction" indicates an upward travel via a logical "0" and a downward travel via a logical "1". The status is sent as soon as a movement is started and remains internally until a new up / down command is sent.

# **5.4.4 Status Lock/Alarms**

The Object "status lock/alarms" indicates an active lock function or an active alarm with a "1"

#### **5.4.5 Diagnosis as character**

Data sent from this function utilizes American Standard Code for Information Interchange or ASCII character encoding. It combines characters by using hexadecimal numbers.

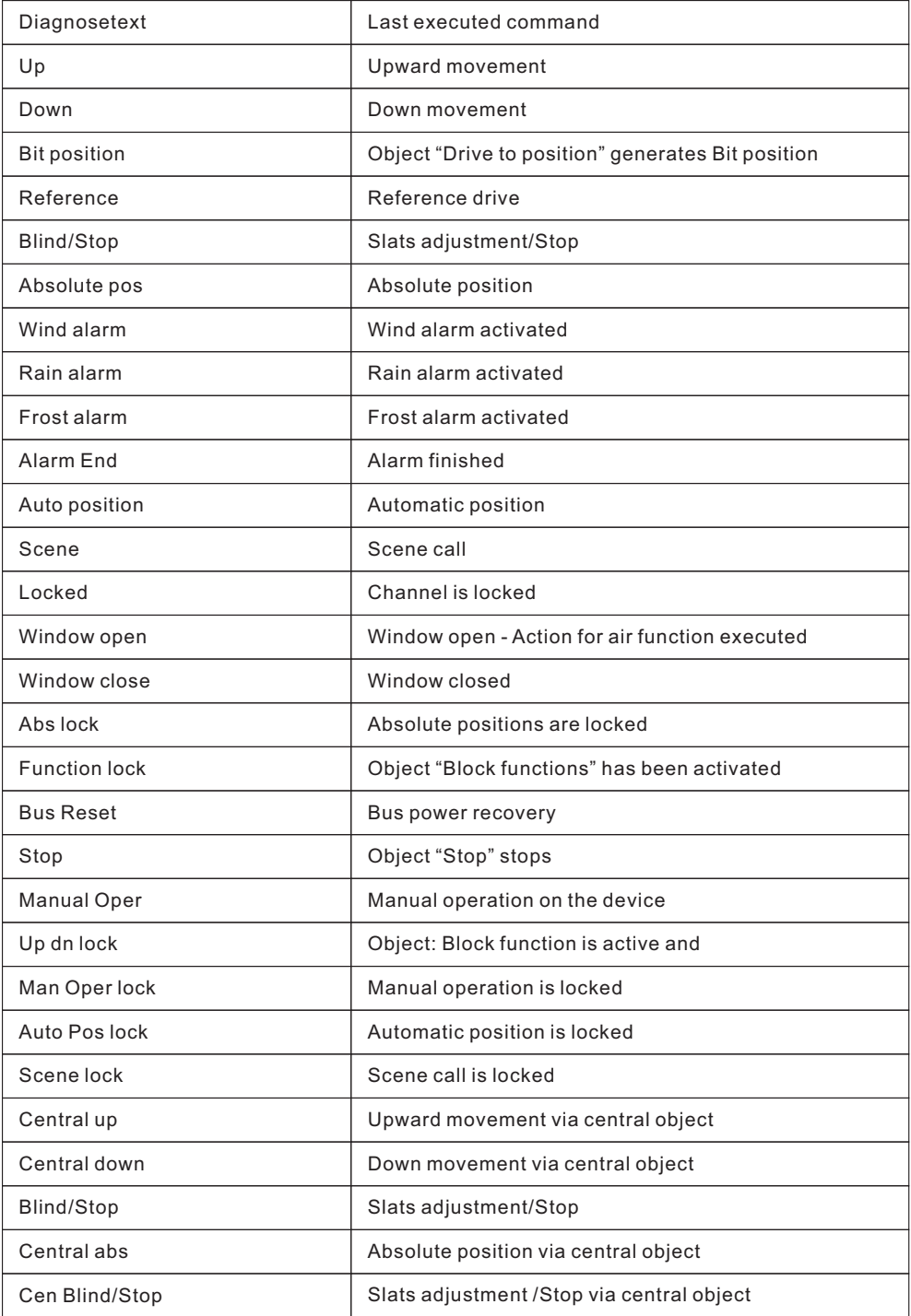

# **5.5 Scene function**

The same as switch functions, blinds and shutter also has scene function for use. By calling a scene, you can set the blinds or shutter at positions you desired.

The following chart shows the relevant communication object:

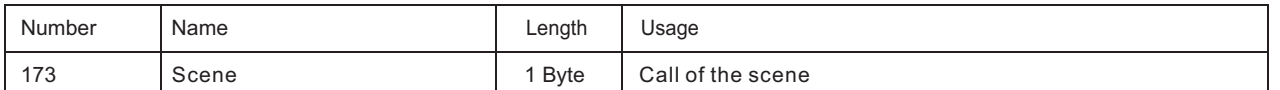

For calling a certain scene, you have to send the value for the scene to the communication object. The value of the scene number is always one number less than the adjusted scene number. There are up to 8 storage options for scenes at every channel.

#### **Blinds:**

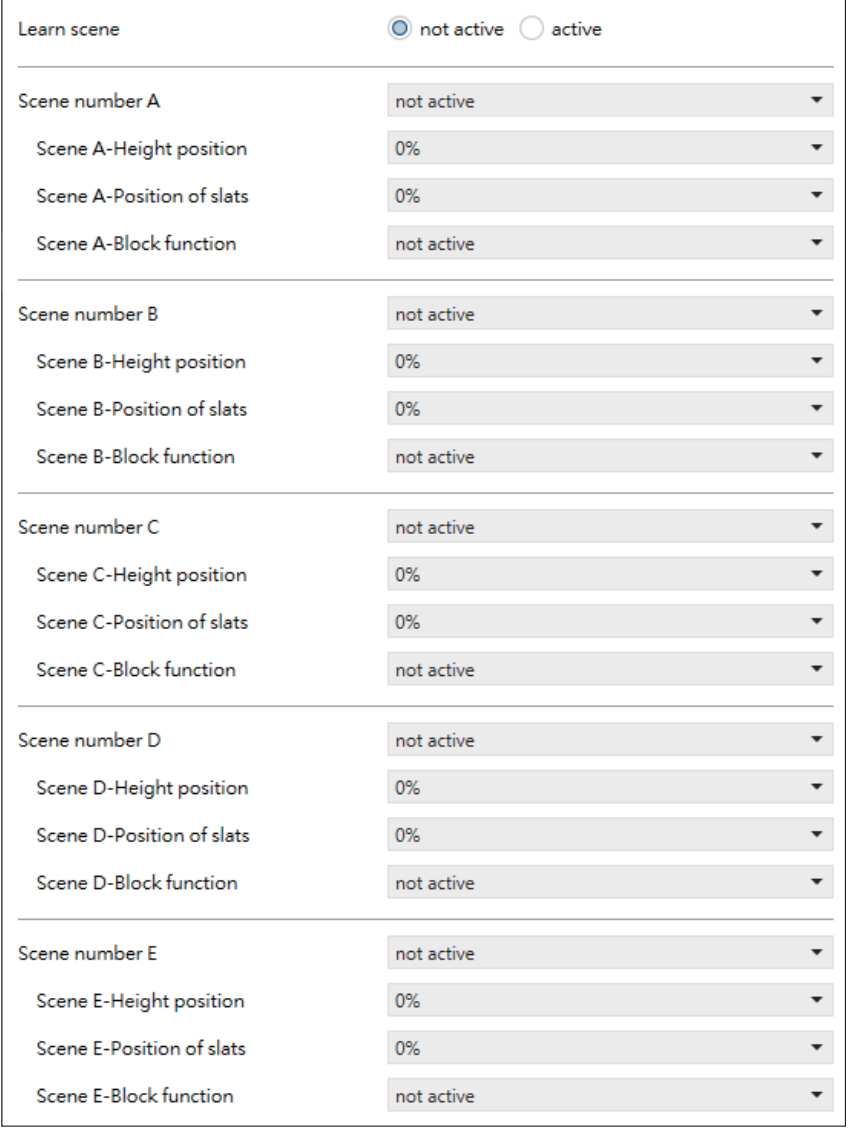

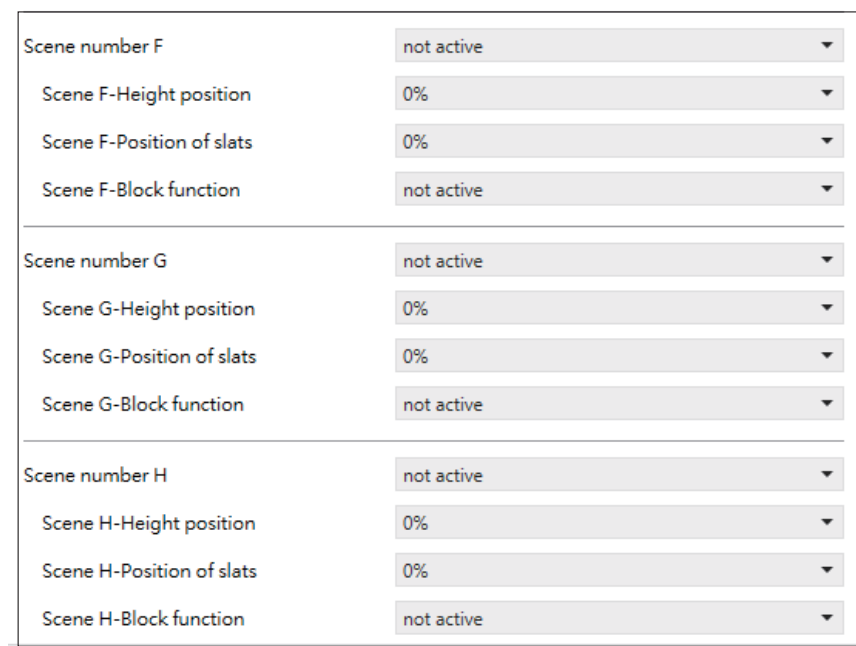

# **Shutter:**

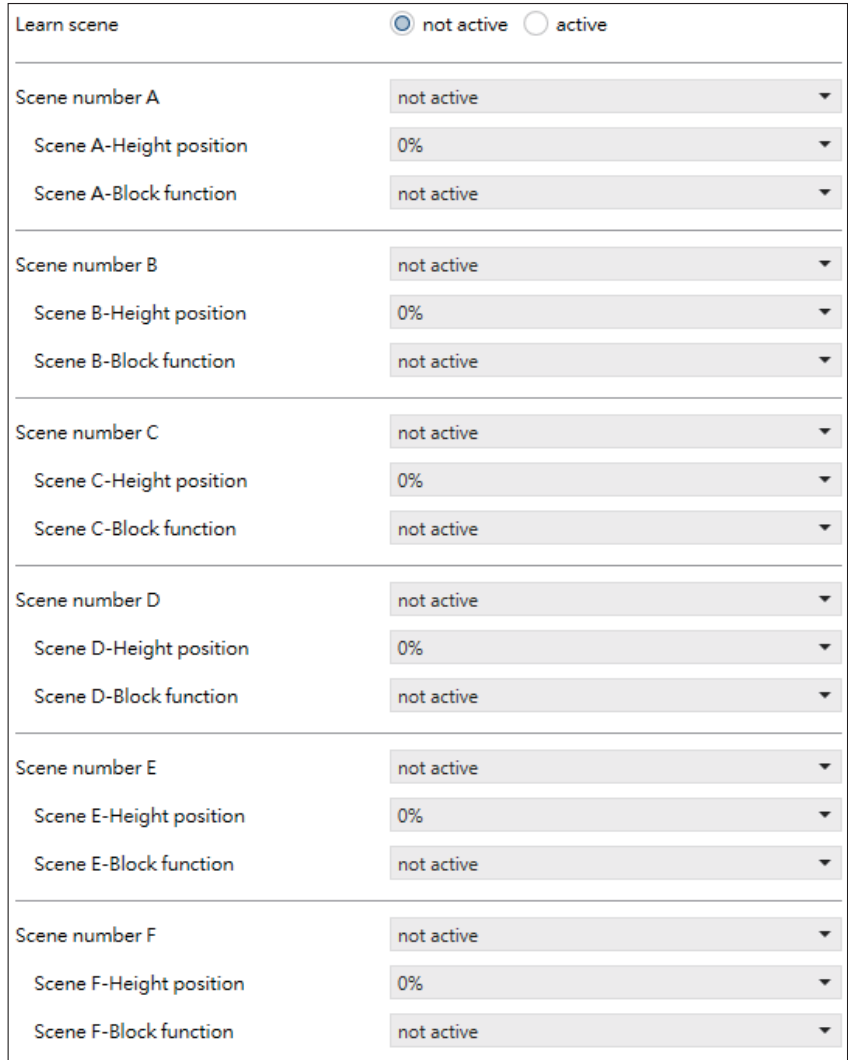

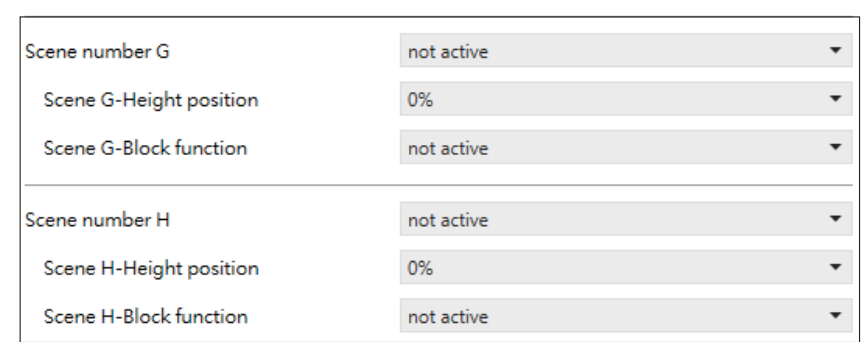

The chart shows the possible settings for scenes and the settings are available at the sub menu for blinds or shutter.

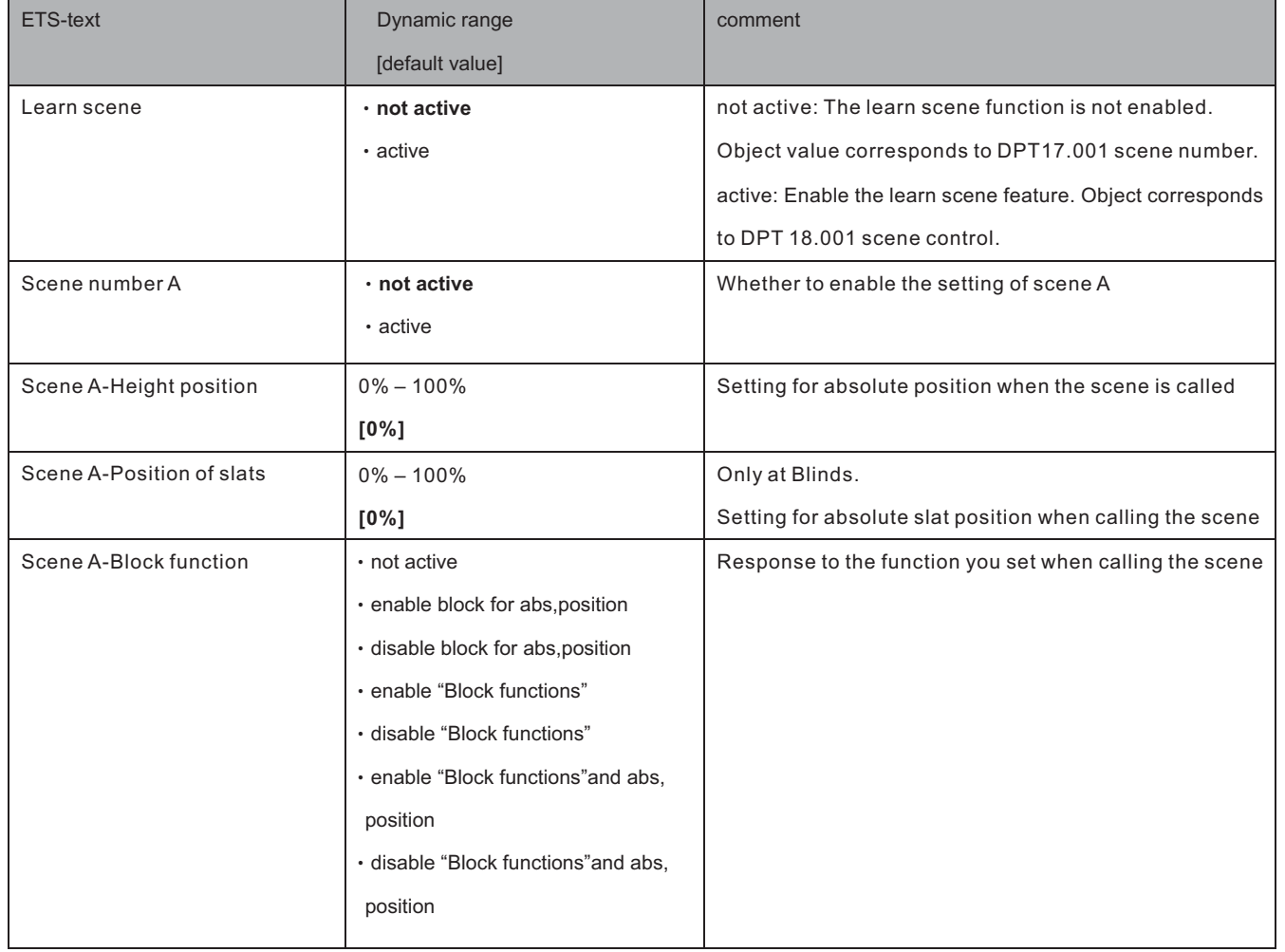

# **5.6 Automatic function**

An automatic function can be activated for each channel. Via the automatic function, up to 4 different states can be called up for each channel. The automatic function is divided into 2 blocks (A and B). The automatic function also makes it possible to carry out several actions simultaneously, e.g. via one command to move to a shutter position as well as to a blind position and, in addition, to adjust the slats of the blind Blinds:

The following figure shows the activation of the automatic function for a channel:

Automatic functions

 $\odot$  not active  $\odot$  active

If the automatic function for a channel is activated, a new sub-point (channel X: automatic) appears in the left selection menu for the automatic function, in which the further settings can be made. The automatic function can still be executed even when the window is open or tilted.

# **Blinds:**

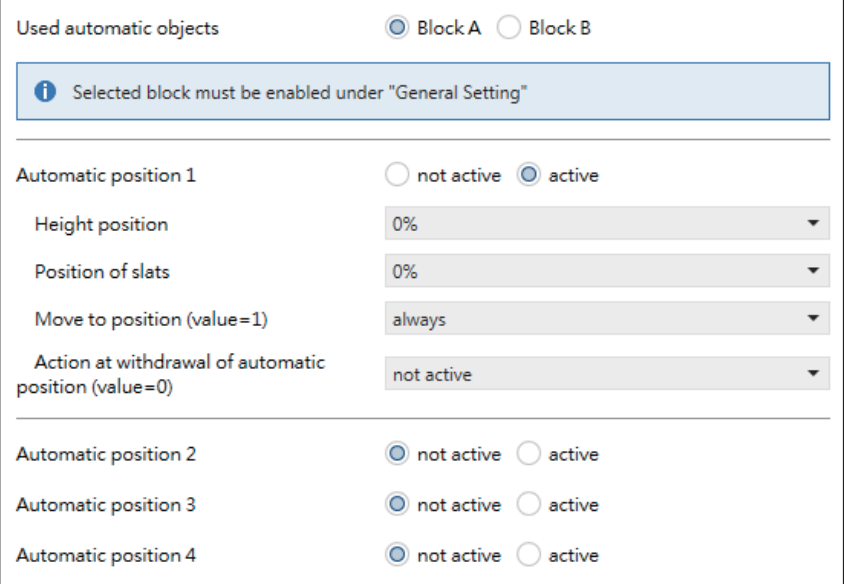

# **Shutter:**

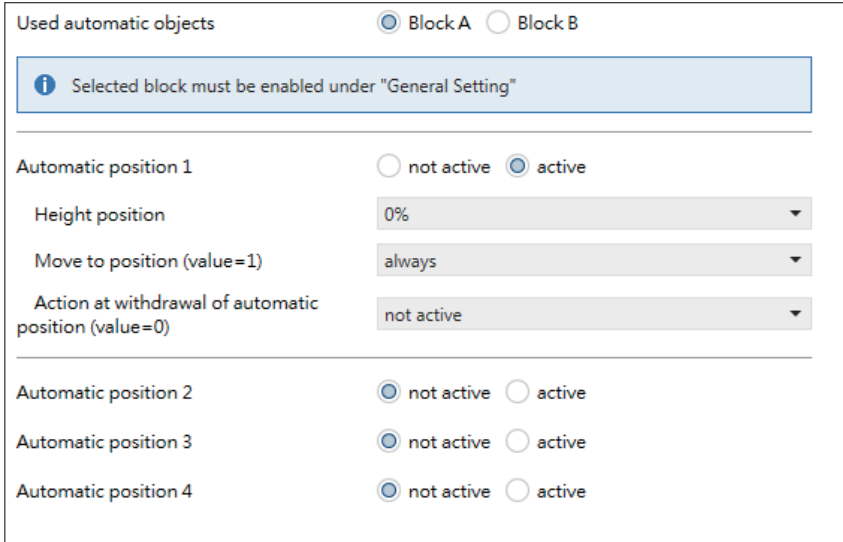

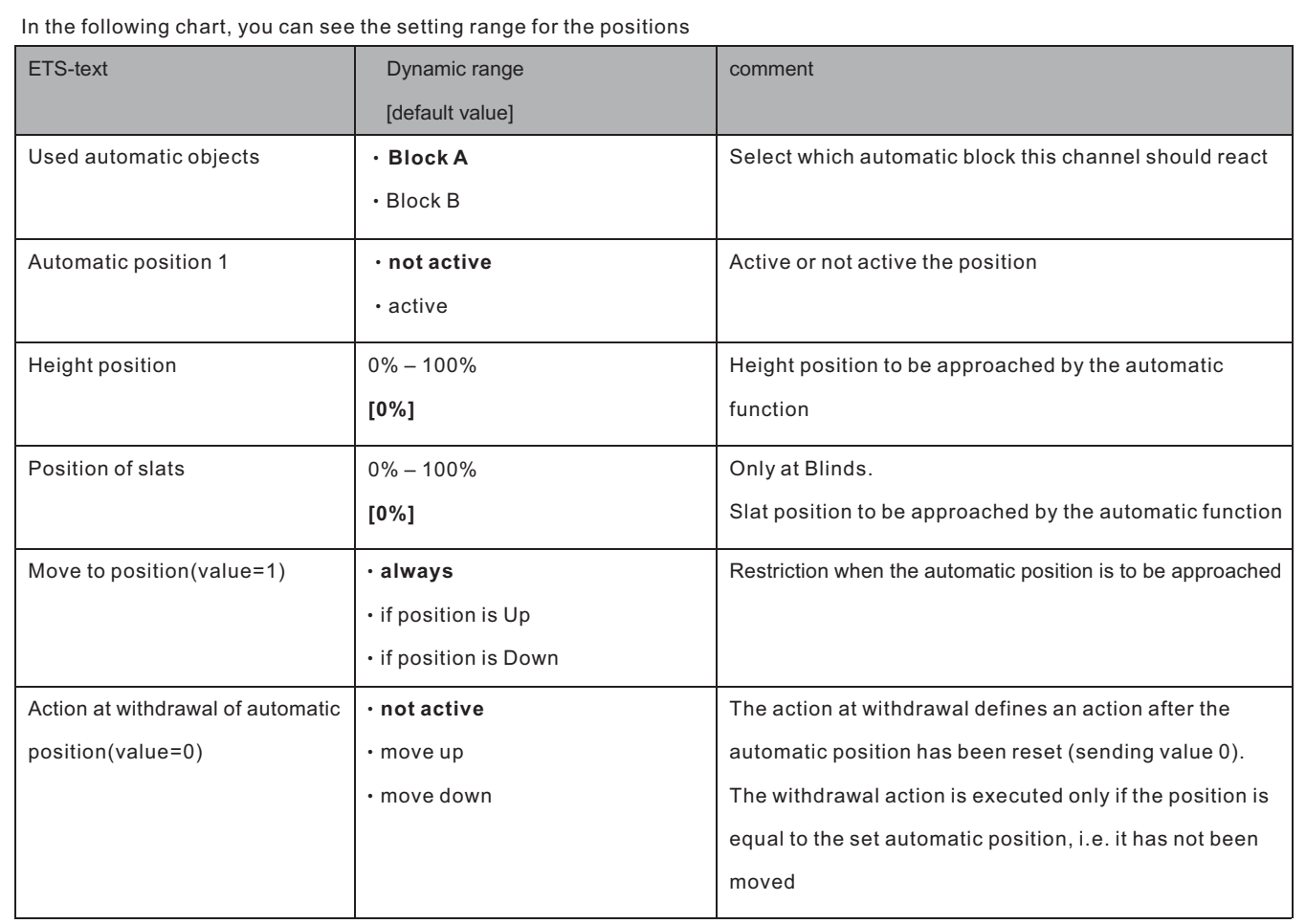

# **5.7 Air function**

The air function includes the logic for querying window contact. To use the air function, this has to be activated in the parameters of the channel.

# **Blinds:**

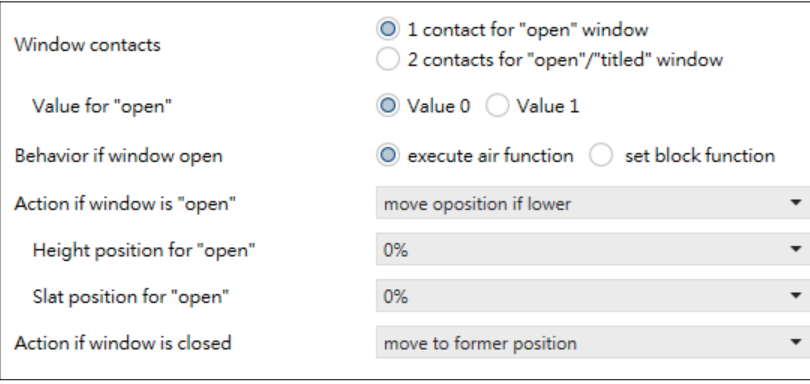

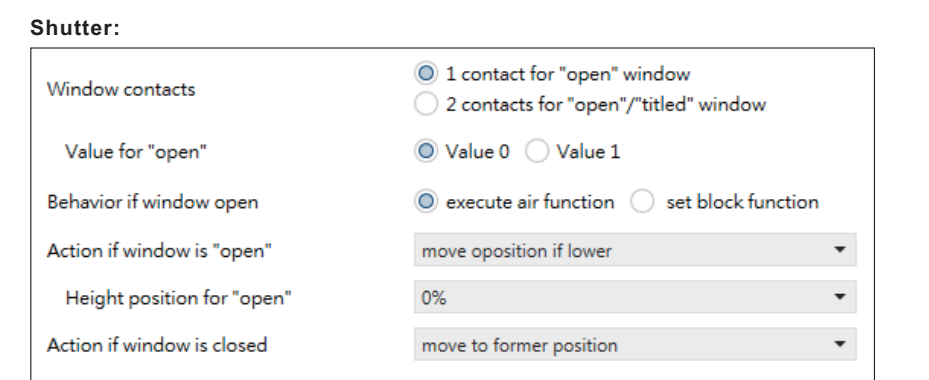

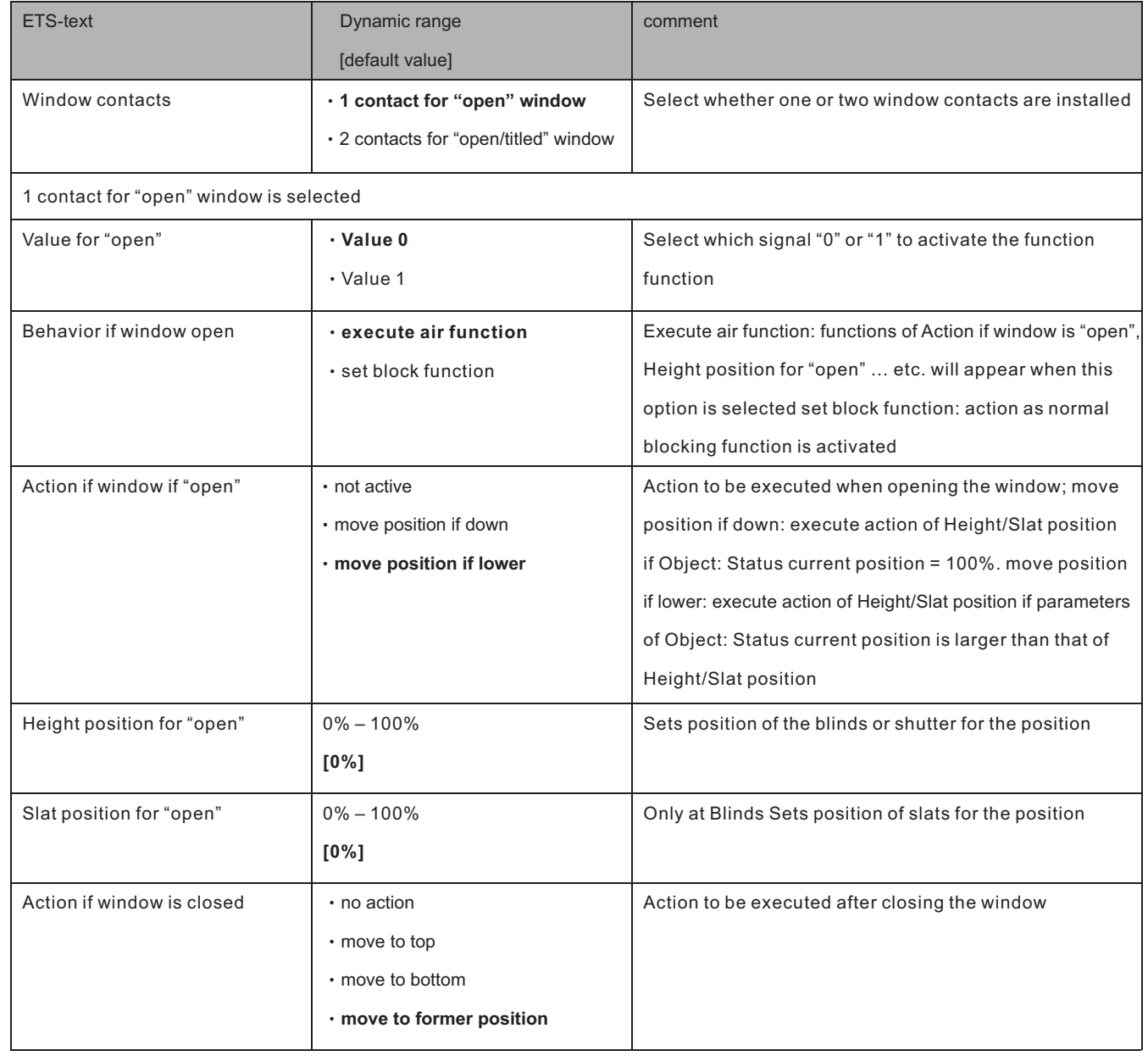

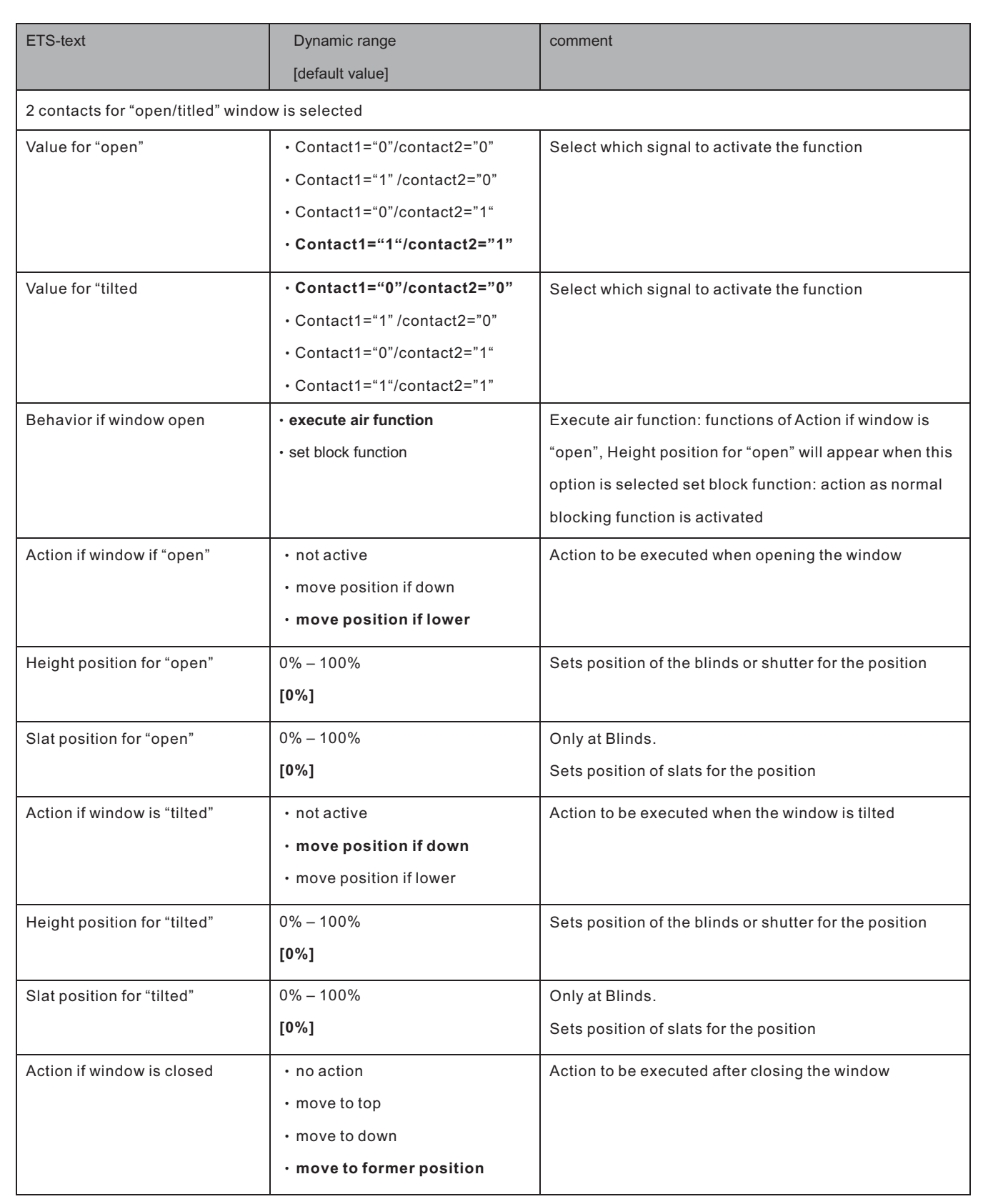

# **5.8 Alarm and block functions**

The menu for the alarm and block functions is permanently displayed and contains the settings for the alarms and the normal blocking function:

# **Blinds:**

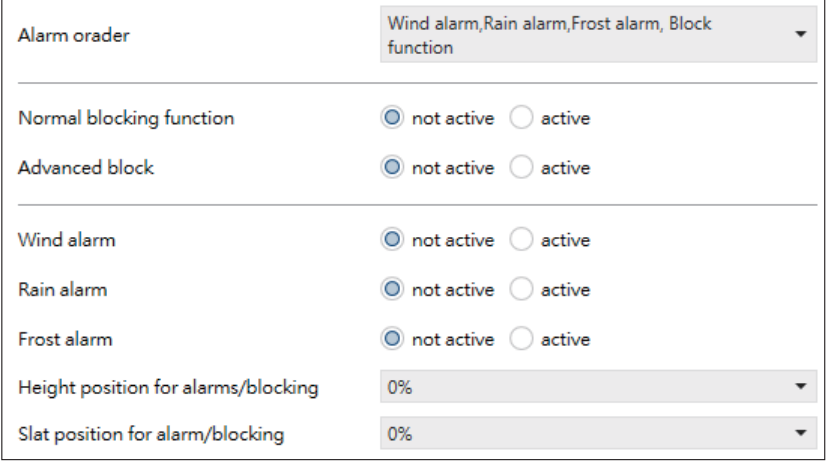

# **Shutter:**

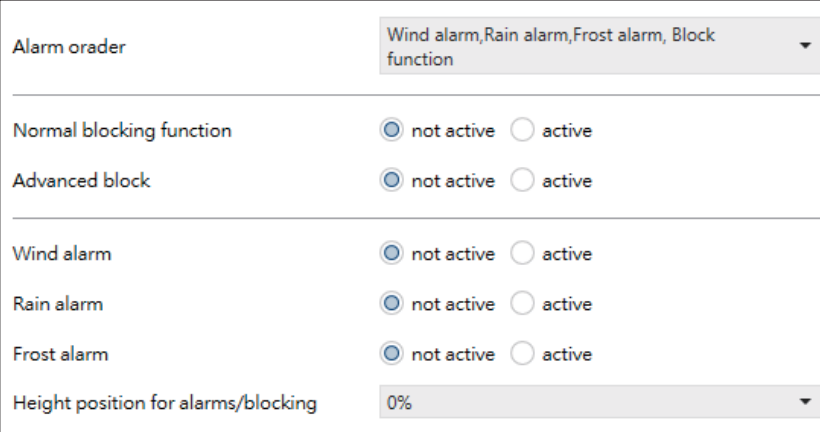

#### **5.8.1 Alarm Order (Priority)**

The parameter "Alarm order" describes the priority of the individual alarms. The following table shows the possible settings for this parameter:

The following chart shows the dynamic range for this parameter:

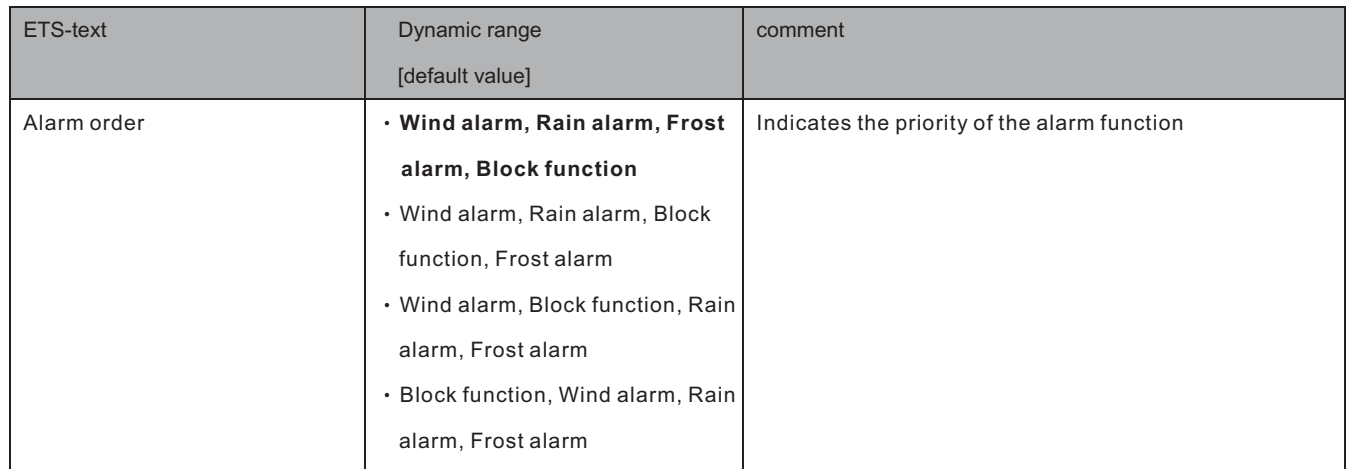

If two or more alarms are active at the same time, the actuator evaluates the alarms according to the set sequence. The actuator only performs the action of the higher priority alarm. The action for the lower priority alarm is not executed as long as the higher priority alarm is active. However, if the alarm with the higher priority is inactive and the lower priority alarm is still active, then the action of the lower priority alarm is executed.

# **5.8.2 Alarm types**

Three different alarm types (wind alarm, rain alarm, frost alarm) can be activated, for which further settings can then be made.

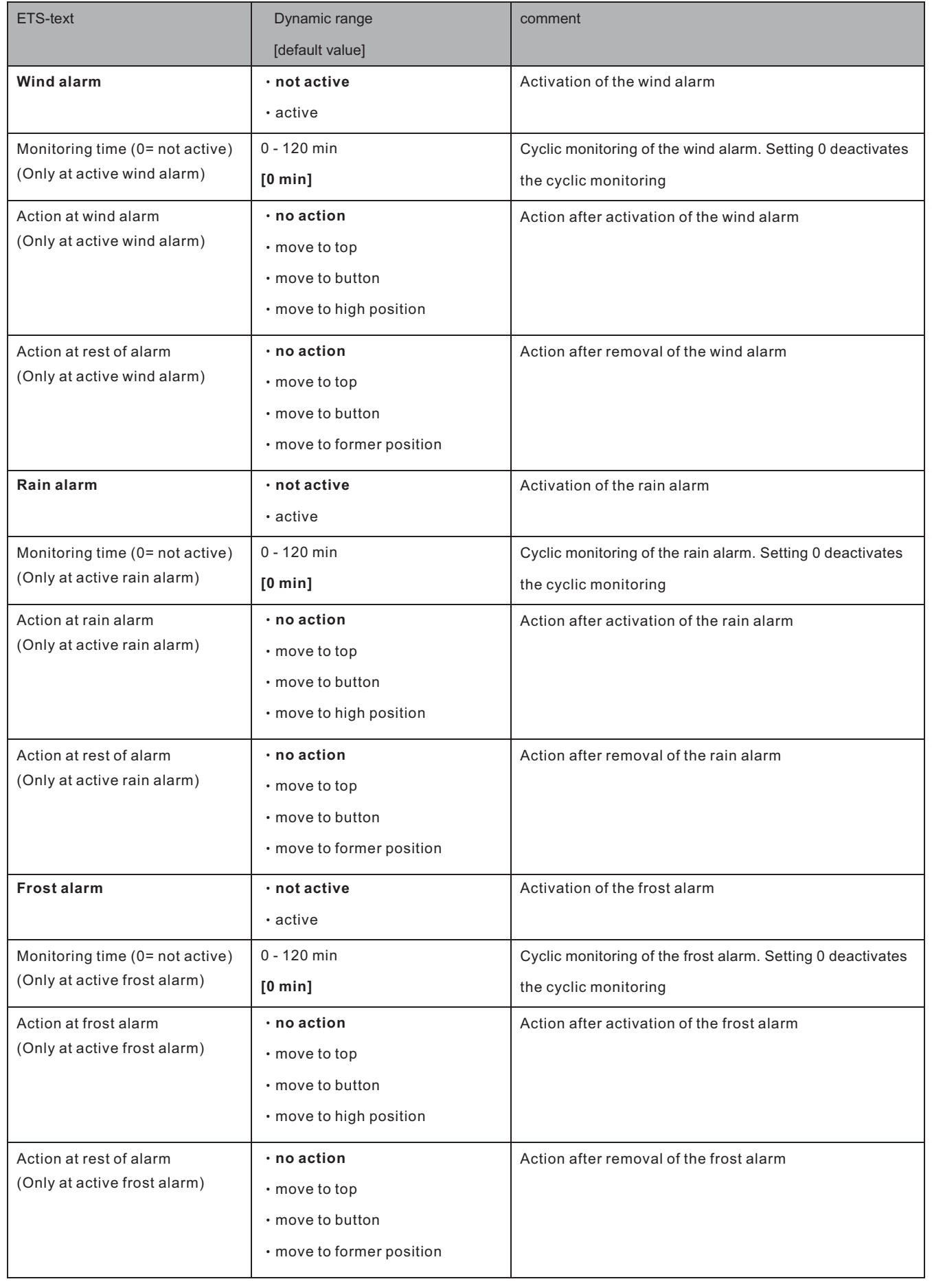

If an alarm is activated, the relevant communication object is displayed for this alarm. If the corresponding communication object receives a "1" signal, the alarm function is activated. A "0" signal deactivates the alarm.

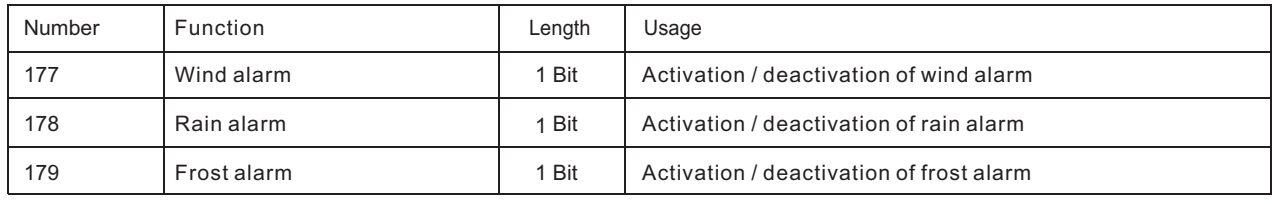

The following table shows the related communication objects:

#### **5.8.3 Periodical observation**

The cyclic monitoring of the alarm function can be set separately for each of the three alarms. The setting range moves from 0-120 min, the setting 0 min switches off the cyclic monitoring. The communication object for the respective alarm must receive a signal within the set monitoring time. Otherwise the alarm is triggered automatically. In KNX weather stations there are settings, in which intervals a cyclic transmission is to take place. The time for the cyclic transmission should always be below the monitoring time set in the shutter actuator in order to prevent accidental triggering of an alarm. The cyclic monitoring ensures that a weather sensor is functioning properly. If a signal fails due to a failure of a weather station or a wire break, the shutter actuator triggers an alarm after the monitoring time has elapsed.

# **5.8.4 Normal blocking**

The following table shows the possible settings for the locking object:

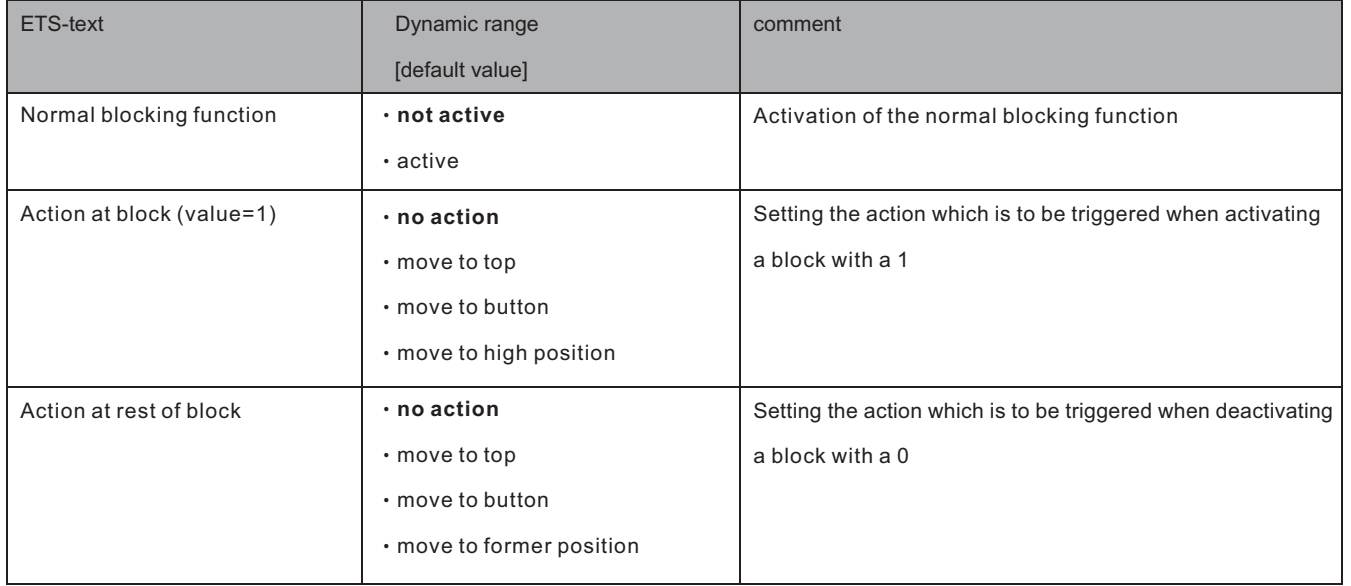

The shutter actuator can move to a defined position, move to top/button or remain in its former position when Action at rest of block is activated. When the block function is active, the channel cannot be operated.

#### **Scenes, automatic positions and 1Bit move to position are also blocked!**

When the block is released, the channel can move to top/button, move to the position it held before the block function or remain in the current position.

An example of using the block function is to block the blinds/shutters when opening a terrace door. Thus, e.g. when opening the terrace door, the blinds/shutters are moved upwards and are blocked.

The following table shows the related communication objects:

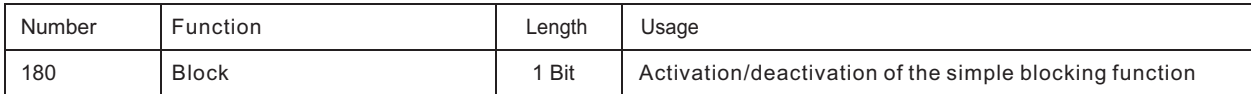

# **5.8.5 Height position**

For each channel, an absolute height position can be set, which is approached by the setting "move to height position":

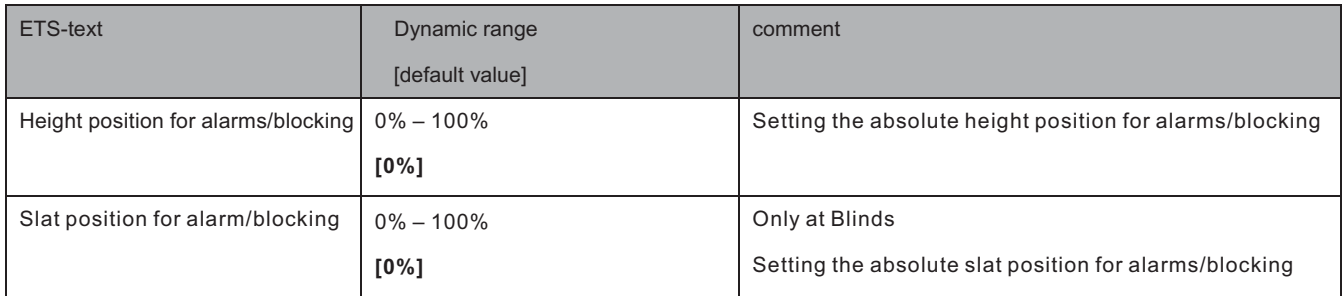

An absolute height position can be defined per channel, which can be approached with an active alarm or an active block. This position is valid for all alarms of this channel

#### **5.8.6 Advanced block function**

The advanced block functions can be activated for each channel via a separate sub-item in the submenu Alarm and block functions. If the advanced block functions have been activated, a new submenu of Extended block function appears in the selection menu under the respective channel.

The following figure shows the activation of the advanced block functions:

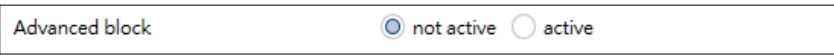

The following figure shows the subdivision of the sub-menu Advanced block functions:

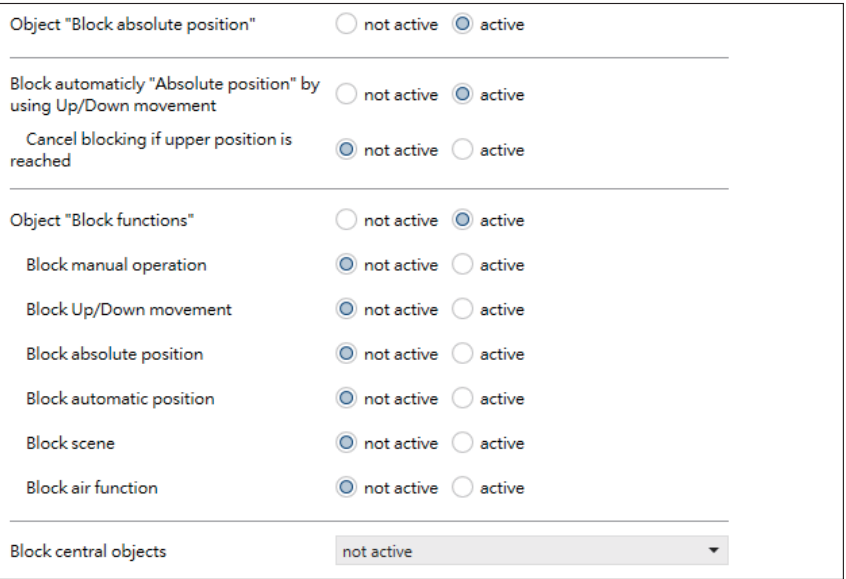

The following table shows the settings for the Advanced block function:

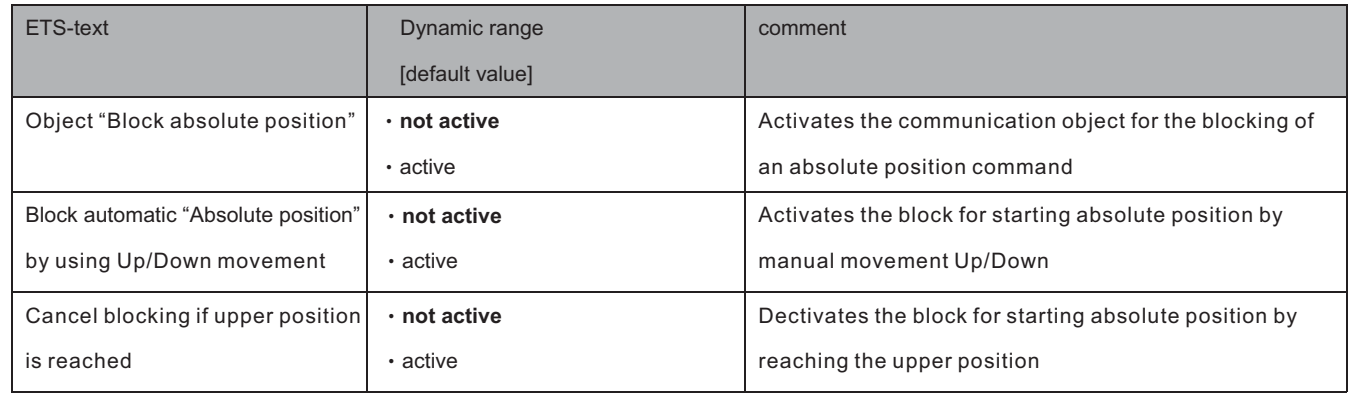

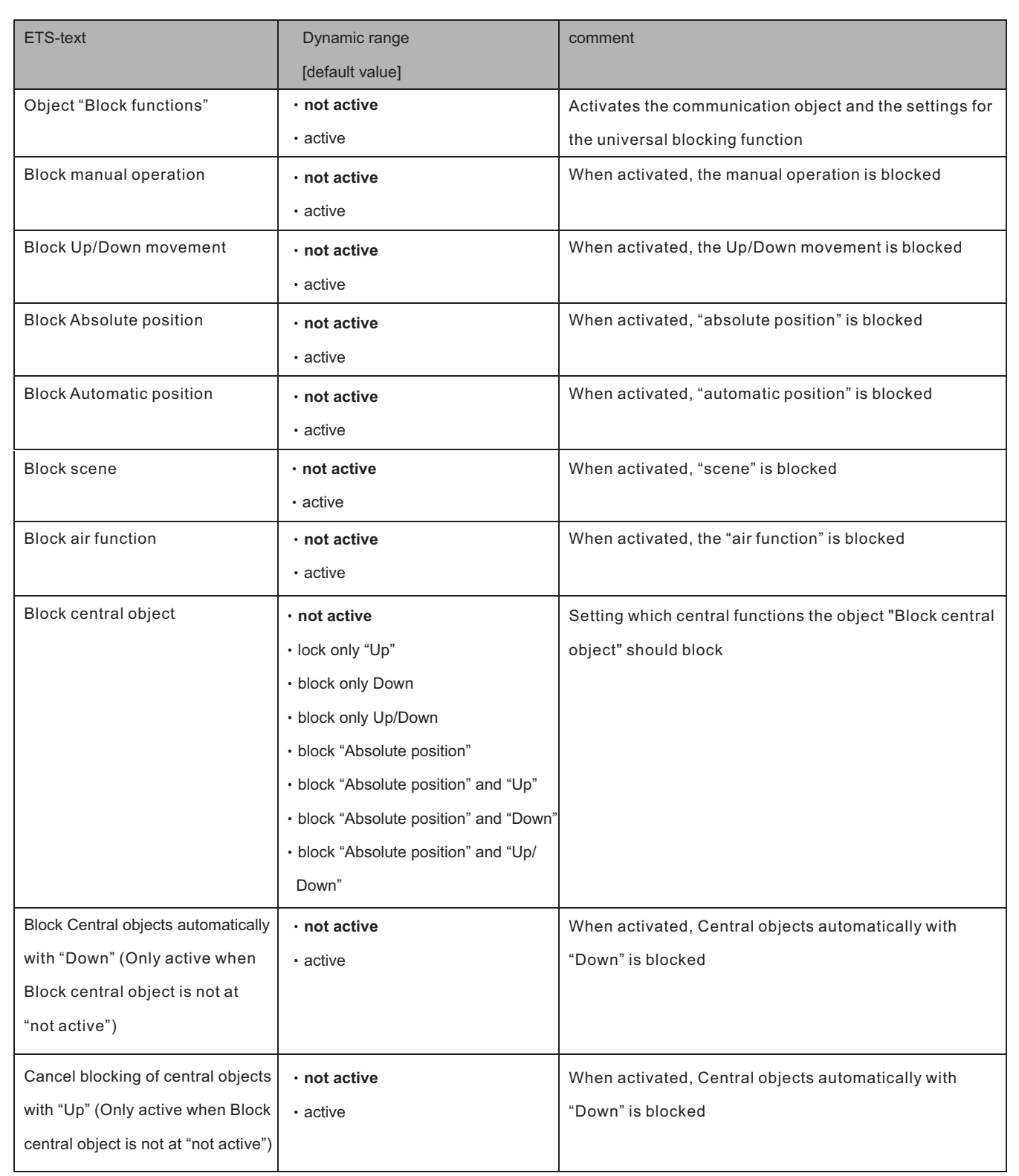

The table shows the related block objects: If the individual blocking functions are activated, the corresponding communication objects are displayed.

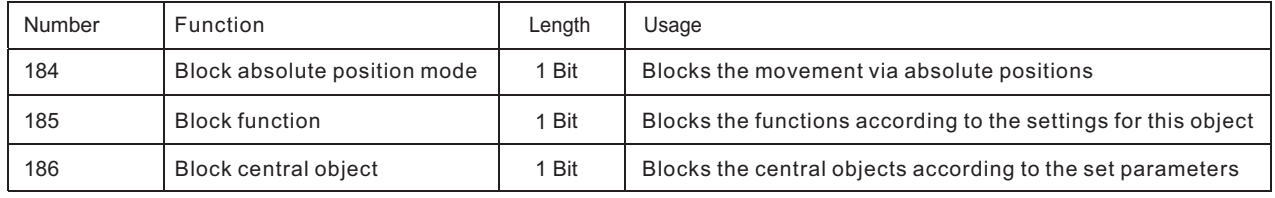

The parameter "Block absolute position " allows to block the absolute position commands at each channel as well as central. If the corresponding communication object "Block absolute position" is activated by sending a "1", the channel no longer reacts to absolute position commands.

**Example:** The function " Block automatic "Absolute position" by using Up/Down movement" allows to block the movement of the absolute position by a manual movement via Up/Down. This function finds its application when e.g. a weather station activates a sun protection function, but the user wants to move the blinds/shutter manually to any value. By the manual movement, the shutter actuator is now blocked from receiving the absolute position command for the sun protection but can be moved normally by Up/Down. The block can be automatically cancelled by activation of the parameter "Cancel blocking when upper position is reached" as soon as the upper limit stop is reached or by sending a 0 to the communication object 40 "Block absolute positions". The ventilation function, automatic positions (1 bit) and "1bit move to position" can still be used and are not blocked! These can be locked via "Block functions".

The " Block absolute position/clouding " object can send the status after parameter activation for internal switching. The parameter "Block functions" makes it possible to configure the locking process itself and to configure it to its needs. 5 different sub-items are available for this purpose:

- Block manual operation
- Blocks the manual operation for this channel
- Block Up/Down movement
- Blocks the movement commands for the channel (at blinds also the slat adjustment)
- Block absolute position
- Blocks the object absolute position and the automatic clouding for this channel
- Block automatic position
- Blocks automatic positions for this channel
- Block scene
- Blocks the scene function for this channel, e.g. is a scene called where this channel is involved, the channel remains in current position
- Block air function
- Blocks the automatic air function for this channel

The object "Block functions" can send the status after parameter activation for internal switching. For example: with internal activation via a scene.

The function "Block central objects" blocks the call of the channel via the central objects. For each channel, you can specify which central functions are to be blocked. Additionally it is possible to lock the central objects automatically with a Down command and to unlock them again with an Up command. This setting makes sense especially when all blinds are moved centrally via a time switch.

If, however, a channel is no longer to be processed after a manual movement command, it can be automatically blocked. The object "Block absolute position/clouding" can send the status after parameter activation at internal switching. All blocking functions are activated with a logical "1" and deactivated by a logical "0".

# 明緯企業股份有限公司 MEAN WELL ENTERPRISES CO., LTD.

2 4 8 新 北 市 五 股 區 五 權 三 路 28 號<br>No.28, Wuquan 3rd Rd., Wugu Dist., New Taipei City 248, Taiwan http://www.meanwell.com E-mail:info@meanwell.com

Your Reliable Power Partner